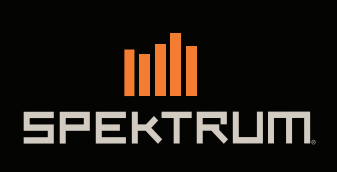

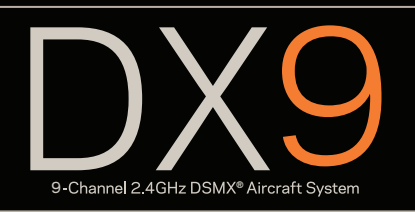

Instruction Manual Bedienungsanleitung Manuel d'utilisation Manuale di Istruzioni Manual de instrucciones

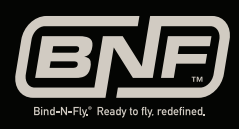

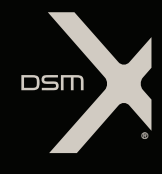

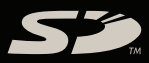

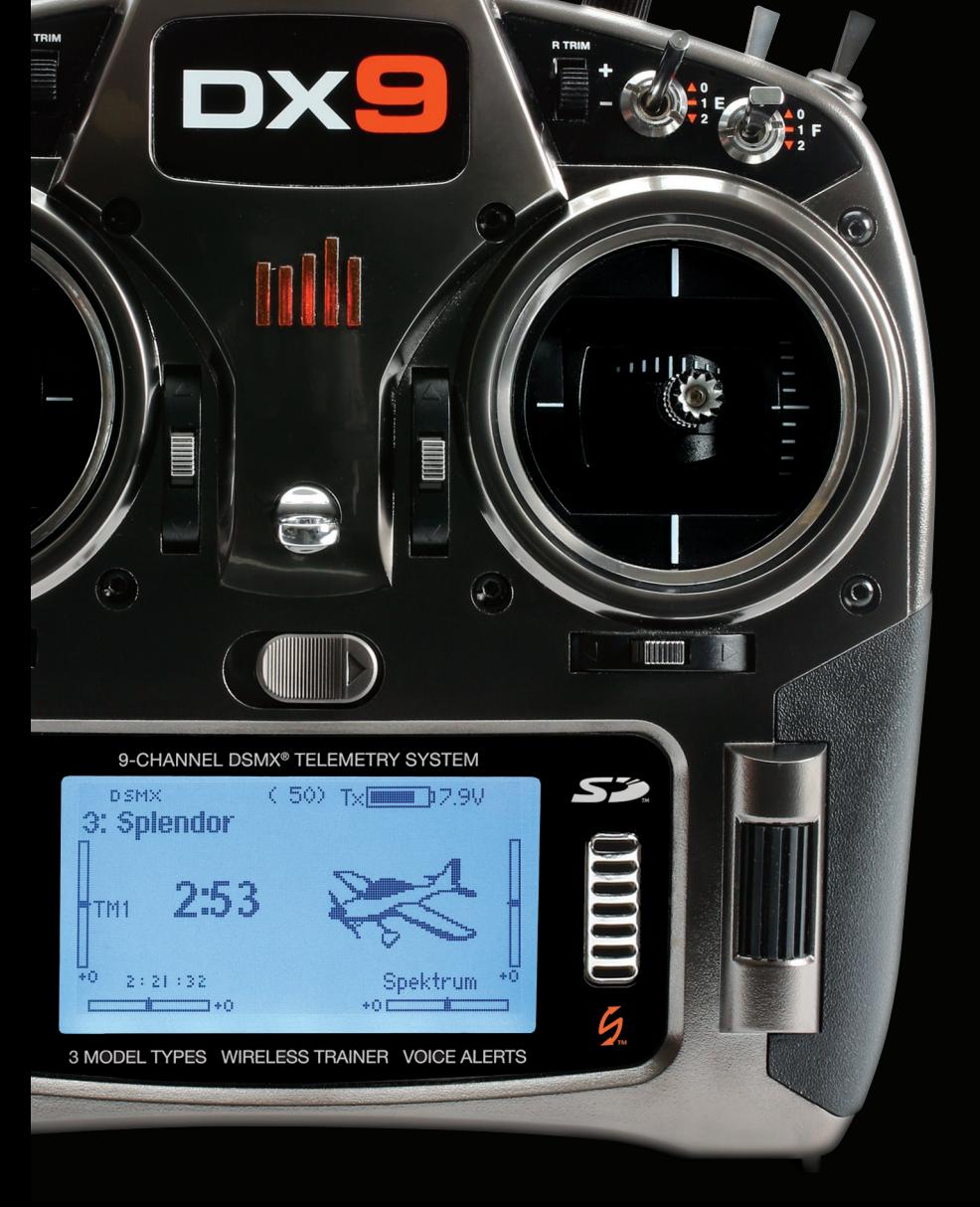

#### **REMARQUE**

La totalité des instructions, garanties et autres documents est sujette à modification à la seule discrétion d'Horizon Hobby, Inc. Pour obtenir la documentation à jour, rendez-vous sur le site horizonhobby.com et cliquez sur l'onglet de support de ce produit.

#### Signification de certains termes spécifiques

Les termes suivants sont utilisés dans l'ensemble du manuel pour indiquer différents niveaux de danger lors de l'utilisation de ce produit :

REMARQUE: procédures qui, si elles ne sont pas suivies correctement, peuvent entraîner des dégâts matériels ET éventuellement un faible risque de blessures.

ATTENTION: procédures qui, si elles ne sont pas suivies correctement, peuvent entraîner des dégâts matériels ET des blessures graves. AVERTISSEMENT: procédures qui, si elles ne sont pas suivies correctement, peuvent entraîner des dégâts matériels et des blessures graves OU engendrer une probabilité élevée de blessure superficielle.

AVERTISSEMENT : Lisez la TOTALITE du manuel d'utilisation afin de vous familiariser avec les caractéristiques du produit avant de le faire fonctionner. Une utilisation incorrecte du produit peut avoir comme résultat un endommagement du produit lui-même, celui de propriétés personnelles voire entraîner des blessures graves

Ceci est un produit de loisirs perfectionné. Il doit être manipulé avec prudence et bon sens et requiert quelques aptitudes de base à la mécanique. L'incapacité à manipuler ce produit de manière sûre et responsable peut provoquer des blessures ou des dommages au produit ou à d'autres biens. Ce produit n'est pas destiné à être utilisé par des enfants sans la surveillance directe d'un adulte. Ne pas essayer de démonter le produit, de l'utiliser avec des composants incompatibles ou d'en améliorer les performances sans l'approbation de Horizon Hobby, Inc. Ce manuel comporte des instructions de sécurité, de mise en oeuvre et d'entretien. Il est capital de lire et de respecter toutes les instructions et avertissements du manuel avant l'assemblage, le réglage ou l'utilisation afin de le manipuler correctement et d'éviter les dommages ou les blessures graves.

#### AVERTISSEMENT SUR LA CONTREFAÇON DE PRODUITS

Achetez toujours auprès d'un concessionnaire agréé Horizon Hobby, Inc. pour vous assurer de la haute qualité des produits Spektrum authentiques. Horizon Hobby, Inc. décline toute possibilité d'assistance et de garantie concernant, mais sans limitation, la compatibilité et les performances des produits contrefaits ou s'affirmant compatibles avec DSM2 ou Spektrum

REMARQUE : Ce produit est uniquement destiné à une utilisation dans le domaine des loisirs pour commander des véhicules et avions radiocommandés sans pilote. Horizon Hobby décline toute responsabilité dans le cas d'une utilisation hors de ces conditions et annulera la garantie relative au produit

## *14 ans et plus. Ceci n'est pas un jouet.*

#### ENREGISTREMENT DE GARANTIE

Visitez le site www.spektrumrc.com/registration aujourd'hui même pour enregistrer votre produit.

REMARQUE : Bien que le DSMX permet d'utiliser plus de 40 émetteurs simultanément, quand vous utilisez des récepteurs DSMX en mode DSM2 ou des récepteurs DSM2 avec un émetteur en mode DSM2, veuillez ne pas dépasser 40 émetteurs simultanément.

## GENERALITES

- Les modèles peuvent présenter des dangers en cas de mise en oeuvre et d'entretien incorrects.
- • Toujours installer et utiliser le système de commande par radio de facon correcte.
- • Toujours piloter un modèle de façon à en conserver le contrôle quelles que soient les conditions.
- • N'hésitez pas à demander assistance à un pilote expérimenté ou d'aller voir votre magasin local d'articles de loisir.
- Prenez contact avec des organisations de modélisme locales ou régionales pour obtenir assistance et instructions sur le vol dans votre zone.
- Lorsque vous utilisez un modèle, toujours allumer l'émetteur en premier et le couper tout en dernier.
- Une fois qu'un modèle a été affecté à un émetteur et que le modèle a été paramétré dans l'émetteur, toujours réaffecter le modèle à l'émetteur afin d'établir le paramétrage de sécurité correct.

## SECURITE DU PILOTE

- Assurez-vous toujours que les batteries sont complètement chargées avant d'entreprendre un vol.
- • Choisissez le moment de vos pour pouvoir voler en toute sécurité et toujours garder le contrôle.
- • Effectuez un contrôle de portée de l'émetteur et du modèle avant de faire voler ce dernier.
- Vérifiez que les surfaces de commande répondent correctement aux commandes de l'émetteur avant d'effectuer un vol.
- NE faites PAS voler votre modèle à proximité de spectateurs, sur un parking ou tout autre lieu où sa manipulation pourrait entraîner des blessures corporelles ou provoquer des dégâts matériels.
- NE faites PAS voler votre modèle en cas de conditions météorologiques défavorables. Une visibilité médiocre peut être source de désorientation et pourrait vous amener à perdre le contrôle d'un modèle. Le vent peut provoquer une perte de contrôle et par conséquent entraîner des dommages au modèle. L'humidité et la glace peuvent endommager un modèle.
- Lorsqu'un modèle ne répond pas correctement aux commandes (mouvements erratiques ou anormaux) faites atterrir le modèle et corrigez les causes à l'origine du problème.

# DX9 Features

- Naviquez de Télémétrie à Moniteur, aux menus principaux, depuis l'écran initial.
- Passez de la Liste des fonctions aux Paramètres Système sans éteindre l'émetteur.
- • Alertes vocales pour la télémétrie, les avertissements et autres conditions.
- Menu de paramétrage des Sons pour activer (ou désactiver) les sons de la DX9.
- Assignez cing modes de vol à n'importe quelle combinaison de 2 interrupteurs.
- Capacité mémoire jusqu'à 250 modèles!
- Courbe des gaz pour les Avions avec hélice à pas variable.
- Ecolage sans fil.

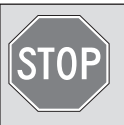

## AVANT D'UTILISER VOTRE EMETTEUR :

Avant d'aller plus loin, visitez le site Spektrum Community à l'adresse community.spektrumrc.com pour enregistrer votre émetteur et télécharger les dernières mises à jour du logiciel AirWare. Un écran apparaîtra occasionnellement pour vous rappeler d'enregistrer votre produit. Une fois votre émetteur enregistré, ce message n'apparaîtra plus.

# CONTENU DE LA BOITE

- Emetteur DX9
- • Batterie Li-Ion 2000mA (installée dans l'émetteur)
- Alimentation secteur
- Carte SD
- Sangle de cou
- Planche de décoration
- • Manuel d'utilisation

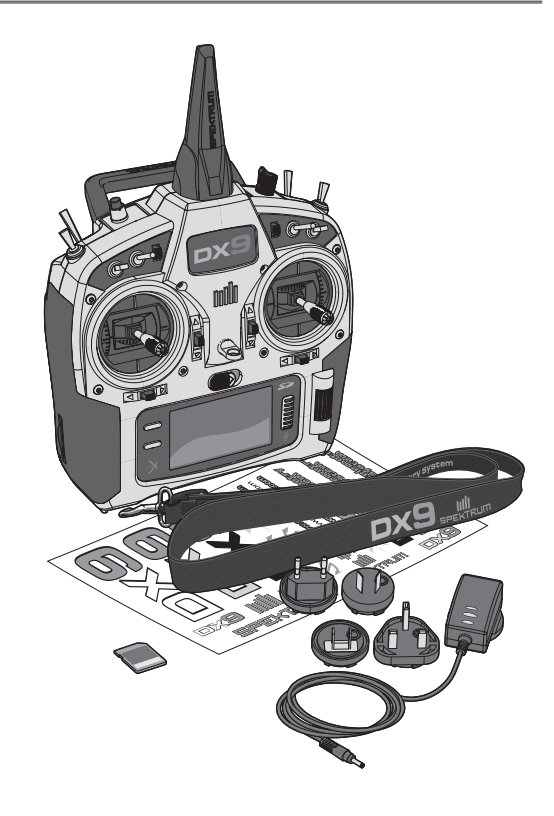

# Table des matières

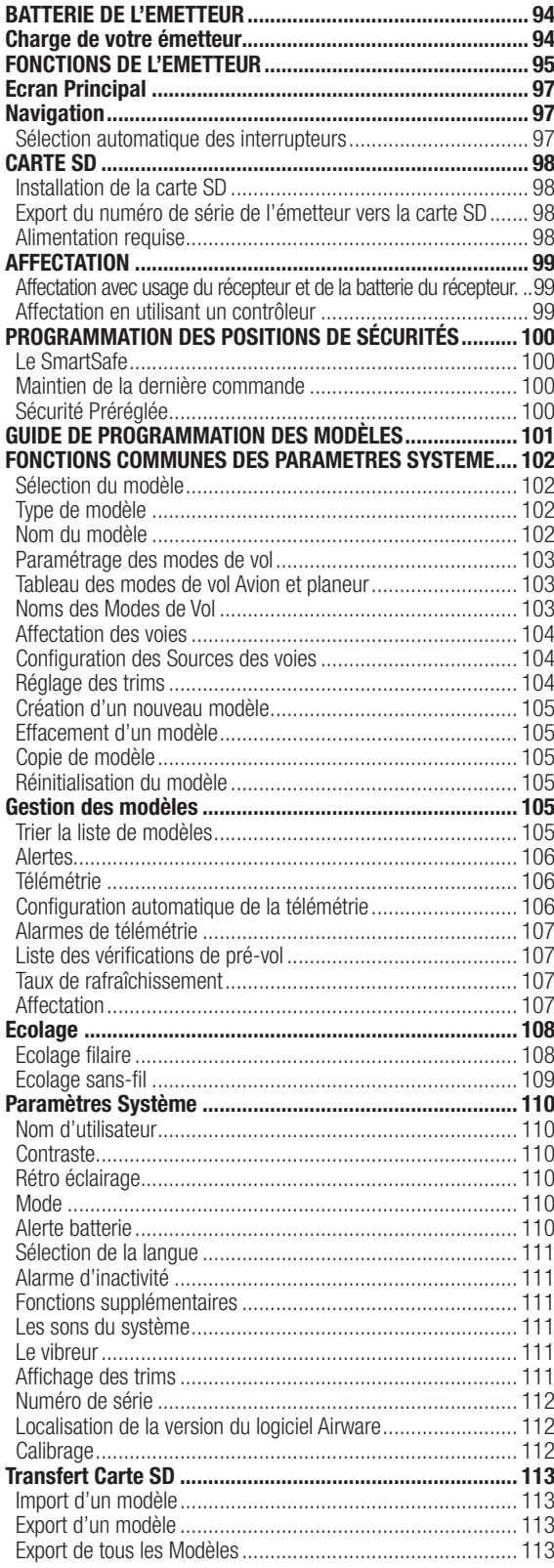

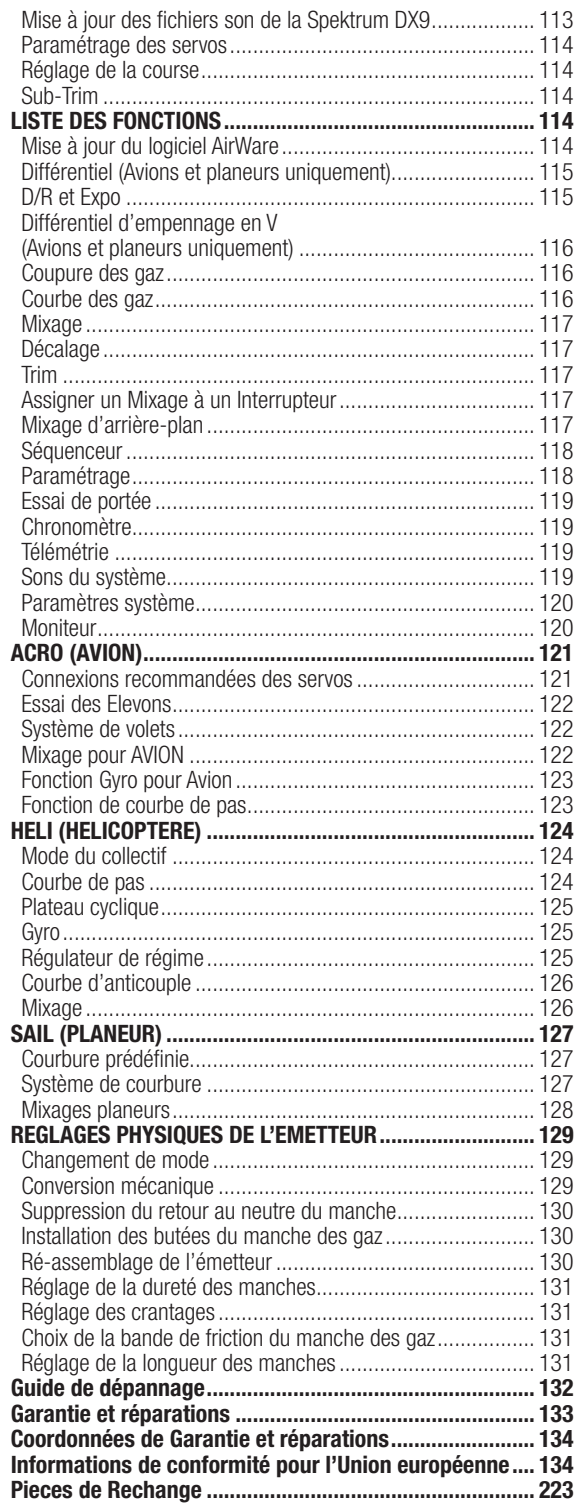

# BATTERIE DE L'EMETTEUR

## Précautions et avertissements relatifs à la charge de la batterie

Le non-respect des avertissements et/ou une utilisation incorrecte du produit peut entraîner sa détérioration, des dysfonctionnements électriques, un risque d'INCENDIE, ainsi que des risques de dégâts matériels, voire de blessures graves.

- Lisez entièrement la documentation avant d'utiliser ce produit
- Ne laissez jamais des enfants manipuler seuls la batterie
- Ne faites jamais tomber le chargeur ou la batterie
- Ne jamais tenter de recharger une batterie endommagée
- Ne jamais tenter de recharger un pack de batterie contenant des éléments de types différents
- Ne *iamais* charger une batterie dont les câbles sont endommagés ou modifiés
- Ne jamais exposer les batteries à de l'humidité
- Ne jamais charger les batteries dans des lieux aux températures extrêmes ou en plein soleil (Température recommandée entre 10 et 27°C)
- Toujours déconnecter la batterie après le chargement, et laisser le chargeur refroidir entre deux charges.
- Toujours contrôler l'état de la batterie avant la charge
- Toujours terminer les processus et contactez Horizon Hobby en cas de dysfonctionnement
- Toujours tenir le chargeur et la batterie à l'écart de tout matériaux inflammables (par exemple les céramiques ou tuiles de plan de travail, sensibles à la chaleur.)
- Toujours stopper le processus de charge si la batterie ou chargeur deviennent chauds au toucher ou si la batterie se met à gonfler

# Charge de votre émetteur

La DX9 est équipée d'un chargeur intégré qui charge la batterie Li-Po 2S sous 200mA. La prise de charge est située sur le côté droit de l'émetteur, cette prise n'est pas polarisée.

REMARQUE : Ne connectez jamais un chargeur externe à votre émetteur DX9. Si vous souhaitez charger la batterie en utilisant un chargeur Li-Po/Li-Ion, vous devez retirer la batterie de l'émetteur pour effectuer la charge.

La première charge de la batterie Li-Po/Li-Ion peut avoir une durée de 12 à 15h. Toujours charger l'émetteur sur une surface résistante à la chaleur.

- 1. Mettez votre émetteur hors tension.
- 2. Reliez l'alimentation à la prise de charge de l'émetteur.
- 3. Branchez l'alimentation à la prise murale en utilisant l'embout approprié.
- 4. La DEL bleue située sur la façade de l'émetteurs'éclaire durant la charge puis s'éteint quand la charge est terminée.
- 5. Débranchez l'alimentation de la prise de charge de l'émetteur puis déconnectez l'alimentation de la prise murale.

**ATTENTION :** Ne jamais laisser une batterie en charge sans surveillance.

## Indications des DELs

La DEL bleue indique que la batterie est en charge. La DEL orange indique que l'émetteur est sous tension et qu'il émet le signal.

## *Alerte Batterie*

L'écran des Paramètres Système vous permet de choisir le type de batterie et l'alarme tension basse. Voir la partie « Paramètre Système » pour plus d'information.

• Une alerte sera émise quand la batterie atteint la tension basse limite (4,3V pour une batterie NI-Mh, 6,4V pour une batterie Li-Po/Li-Ion).

ATTENTION : Ne jamais modifier la valeur minimale de /!\ 6,4V pour une Batterie Li-Po/Li-Ion. Autrement la batterie serait trop déchargée causant son endommagement et celui de l'émetteur.

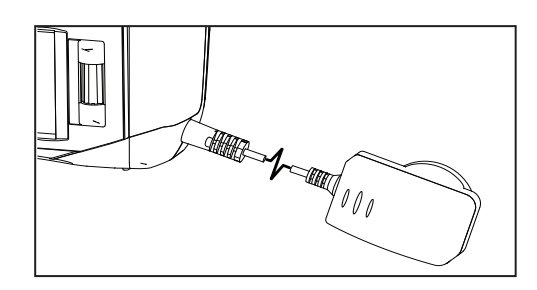

# FONCTIONS DE L'EMETTEUR

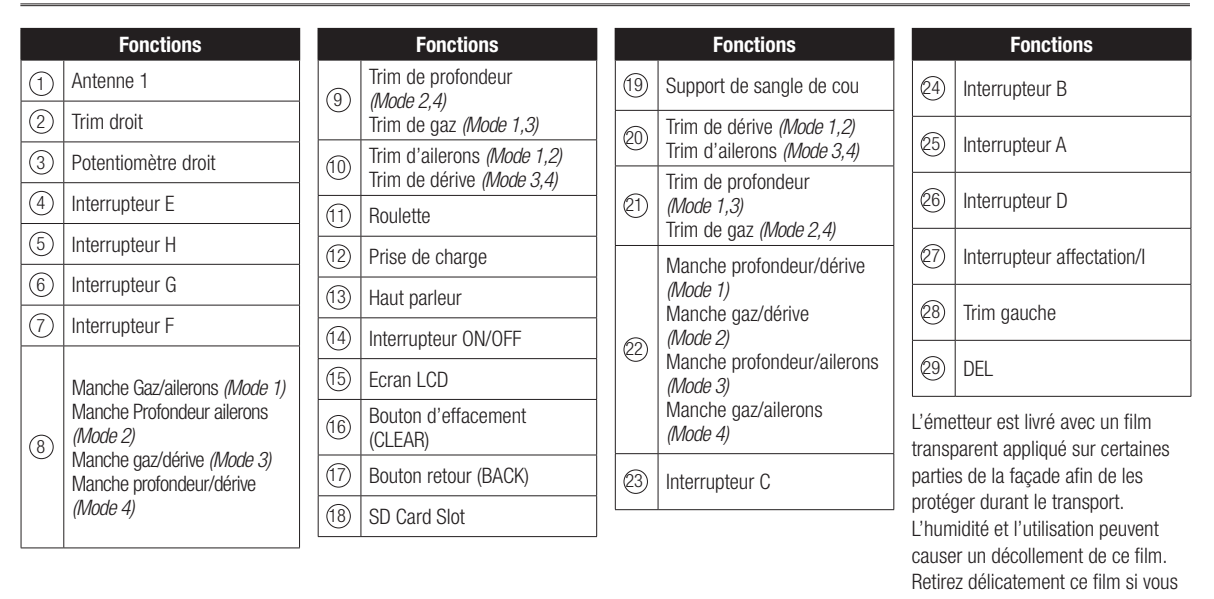

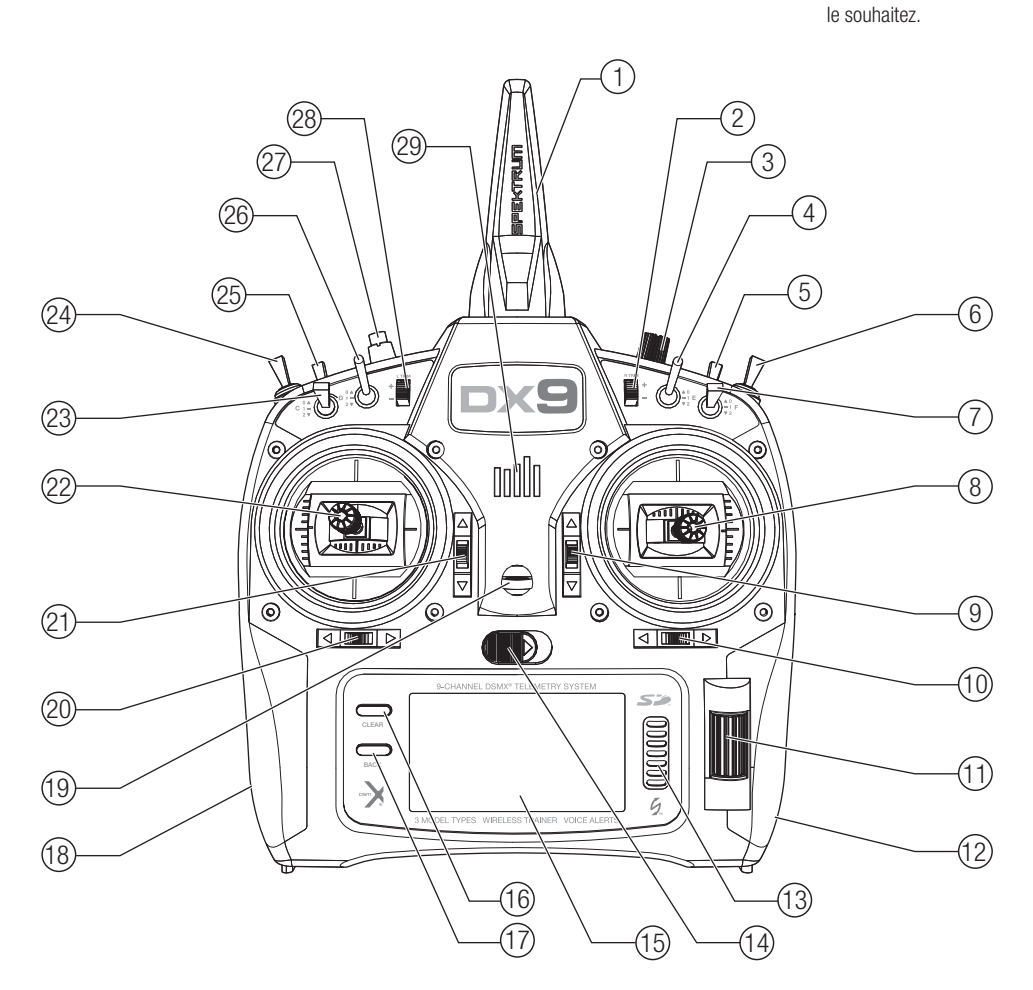

# FONCTIONS DE L'EMETTEUR

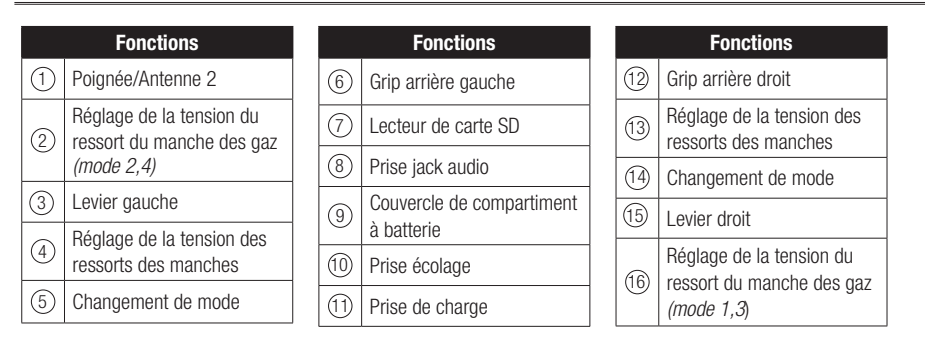

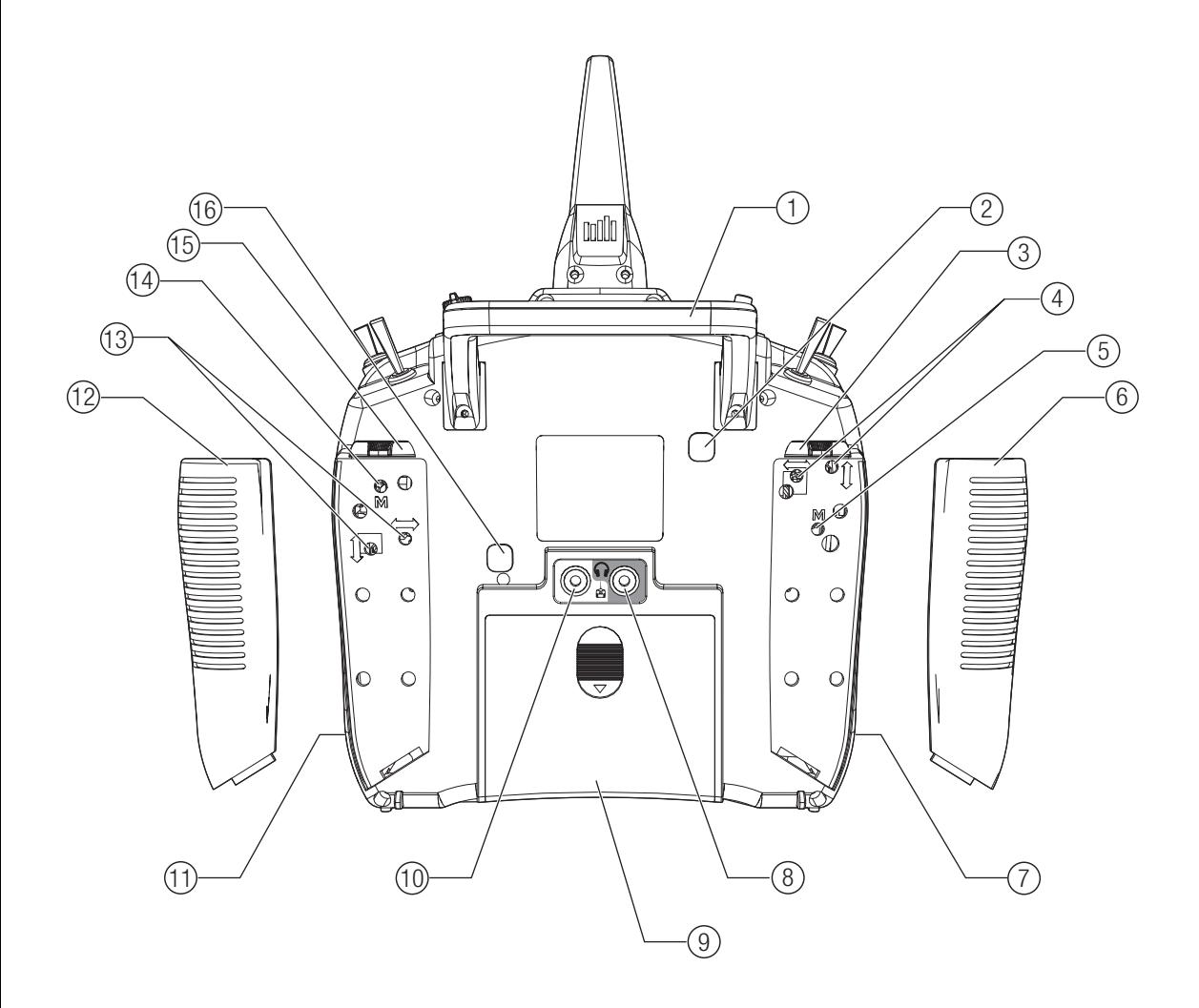

# Ecran Principal

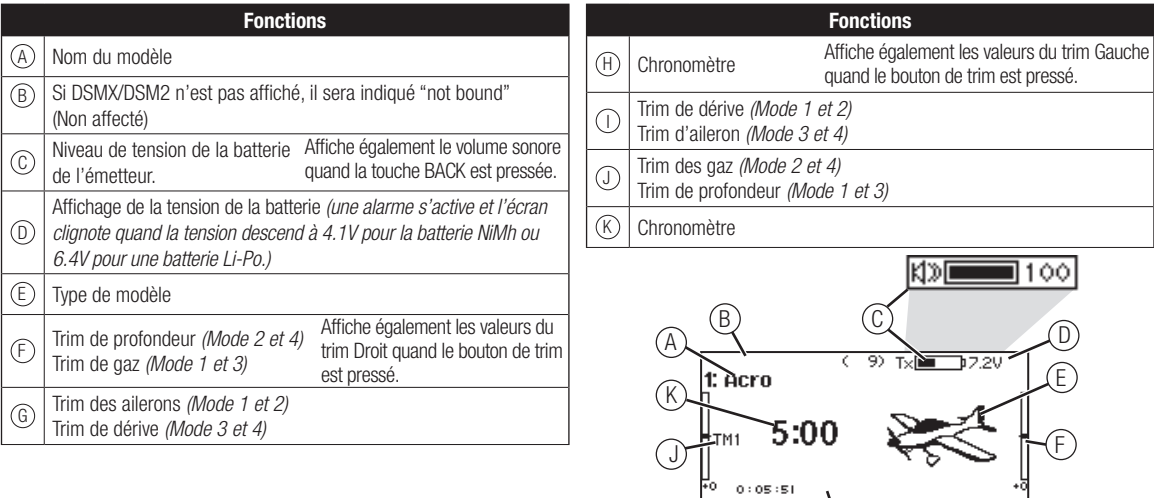

# **Navigation**

- Faites tourner la roulette pour vous déplacer dans les menus et changer les valeurs. Pressez la roulette pour valider une sélection.
- • Utilisez le bouton BACK pour revenir à l'écran précédent. (Par exemple pour aller du menu Mixage vers l'écran de la Liste des Fonctions).
- • Utilisez le bouton CLEAR pour ramener un élément à sa valeur par défaut.
- • L'accès direct (Direct Model Access) vous permet d'accéder à l'écran de Sélection du Modèle sans avoir à redémarrer l'émetteur. Pendant que l'émetteur est allumé, vous pouvez aller dans le menu de Choix du modèle en appuyant simultanément sur le bouton CLEAR et le bouton BACK.
- • Pressez et maintenez la roulette en allumant l'émetteur pour accéder au menu des Paramètres Système. Aucun signal radio n'est émis quand le menu des Paramètres Système est affiché, afin d'éviter tout risque de dommages aux servos et aux tringleries durant le changement de programme.

ASTUCE : Le petit carré noir signale la position actuelle de l'interrupteur. Faites rouler et cliquez sur la roulette, la case sélectionnée va noircir, indiquant que la valeur ou la condition va interagir à cette position.

## Sélection automatique des interrupteurs

Pour sélectionner facilement un interrupteur pour une fonction comme un mixage programmé, faites tourner la roulette pour surligner la boîte de sélection de l'interrupteur, puis appuyez sur la roulette. La boîte entourant l'interrupteur se met à clignoter. Pour sélectionner un interrupteur, actionnez l'interrupteur désiré. Contrôlez que l'interrupteur sélectionné est bien affiché. Quand le sélection est correcte, appuyez sur la roulette pour l'enregistrer et terminer la sélection des interrupteurs

• Vous pouvez faire tourner la roulette à l'écran principal pour accéder au moniteur des servos.

I) (H) (G

- Le Menu Principal s'affiche lorsque vous allumez l'émetteur. Pressez la roulette une fois pour afficher la Liste des Fonctions.
- Quand vous désirez changer une valeur à l'écran dans une position particulière de la commande, déplacez la commande dans la position désirée pour surligner la valeur désirée comme 0/1/2, haut/bas ou droite/gauche.

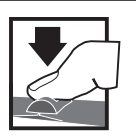

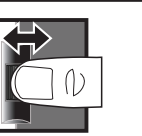

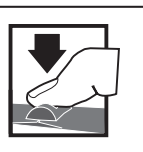

*Entrée, choix ou sortie.* Pressez Tournez Maintenez

*Fait défiler les options ou change les valeurs d'une option.*

*Maintenez enfoncé durant 3 secondes pour revenir au Menu Principal.*

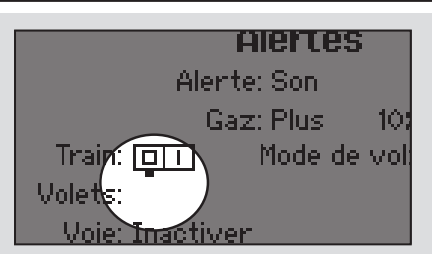

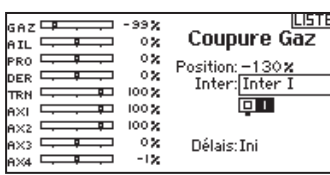

# CARTE SD

## Installation de la carte SD

La carte SD incluse vous permet :

- • L'import (copie) de modèles venant d'un autre émetteur DX9
- • L'Export (transfert) de modèles vers un autre émetteur DX9
- La mise à jour du logiciel AirWare
- • Installer/mettre à jour les fichiers sonores
- Pour installer la carte SD:
- 1. Mettez l'émetteur hors tension.
- 2. Insérez la carte SD dans le lecteur en l'orientant avec l'étiquette sur le dessus.

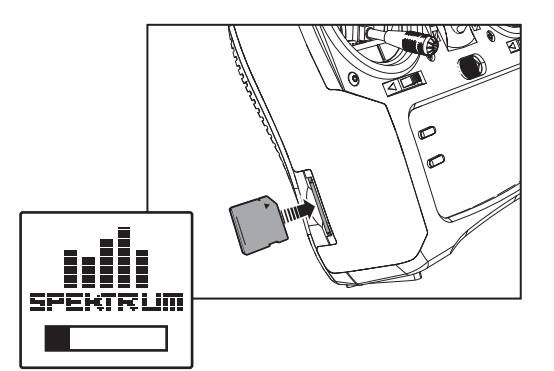

## Export du numéro de série de l'émetteur vers la carte SD

L'export du numéro de série de l'émetteur sur la carte SD vous permet d'effectuer un copier/coller du numéro de série à l'écran d'enregistrement du site community.spektrumrc.com. Pour exporter le numéro de série :

- 1. Pressez et maintenez la roulette en mettant l'émetteur sous tension jusqu'à l'affichage de la liste des.
- 2. Surlignez le menu de Paramètres Système. Pressez la roulette une fois pour entrer dans le menu.
- 3. Sélectionnez (>>) à l'écran des Paramètres Système et des Paramètres Complémentaires.
- 4. Quand l'écran du Numéro de Série apparaît, sélectionnez Export.
- 5. Mettez l'émetteur hors tension et retirez la carte SD.
- 6. Insérez la carte SD dans votre ordinateur et ouvrez le fichier My\_DX9.xml situé sur la carte SD.
- 7. Importez My\_DX9.xml dans l'écran d'enregistrement du site Spektrum Community (spektrumrc.com).

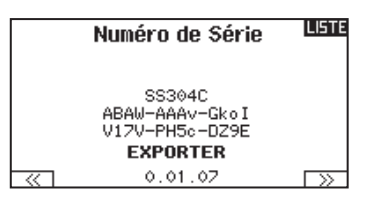

# Alimentation requise

## Alimentation requise

Une alimentation inadéquate qui ne délivre pas la tension minimum durant le vol est la cause numéro un des crashs. Certains éléments peuvent affecter la capacité à délivrer une puissance suffisante :

- • Batterie de réception (nombre d'éléments, capacité, type d'élément, état de la charge).
- La capacité du contrôleur à délivrer du courant au récepteur.
- • Le cordon interrupteur,prises de batterie, prises de servos, régulateur, etc...

Le module X-Plus 8 à une tension d'alimentation minimum de 3.5V; il est fortement recommandé d'effectuer un test d'alimentation du système comme expliqué ci-dessous :

## Conseils pour contrôler l'alimentation

Si vous avez des doutes concernant un élément utilisé (par exemple, batterie faible ou âgée, que le BEC de votre contrôleur ne délivre pas suffisamment de courant, etc...), effectuez le test suivant à l'aide d'un voltmètre. Le multimètre Hangar 9 (HAN172) et le Flight Log Spektrum (SPM9540) sont parfaits pour effectuer ce test.

Branchez le voltmètre sur une voie libre du récepteur, mettez le système sous tension, chargez les gouvernes (en appuyant avec votre main) tout en contrôlant la tension à l'aide du voltmètre. La tension ne doit pas descendre en dessous de 4.8V même si tous les servos sont sous contrainte.

ATTENTION : Quand vous chargez des batteries Ni-MH, vérifiez qu'elles sont totalement chargées. Les batteries NI-mh ont tendance à fausser le peak quand elles sont chargées rapidement. Cela peut entraîner un crash.

# **AFFECTATION**

L'étape d'affectation permet au récepteur de reconnaître le code GUID (Globally Unique Identifier) spécifique à l'émetteur. Vous devrez les réaffecter après la programmation initiale de votre modèle afin de configurer sauvegarder les positions du failsafe.

Affectation avec usage du récepteur et de la batterie du récepteur. (Mode 2 représenté)

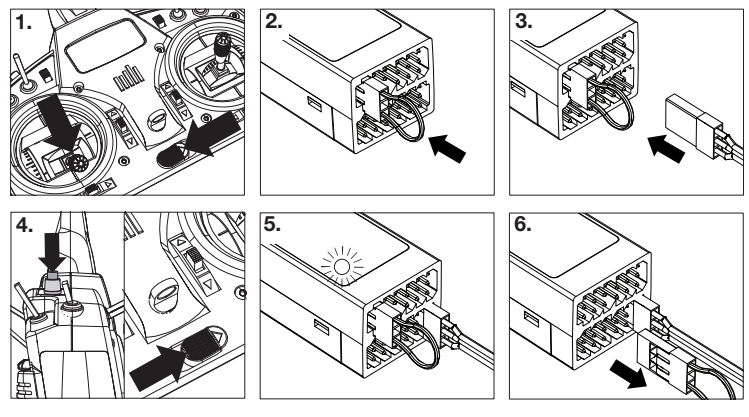

- 1. Baissez le manche des gaz tout en bas et mettez l'émetteur hors tension.
- 2. Insérez la prise de Bind dans la prise Bind/Data du récepteur.
- 3. Branchez une batterie entièrement chargée à n'importe quelle prise libre du récepteur. La DEL orange du récepteur va se mettre à clignoter rapidement indiquant que le récepteur est en mode affectation.
- 4. Pressez et maintenez le bouton Bind en mettant l'émetteur sous tension.
- 5. Relâchez le bouton Bind quand l'écran de l'émetteur affiche « Affectation ». L'affectation est terminée quand la DEL orange de l'émetteur et celle du récepteur s'éclairent de façon fixe.
- 6. Mettez le récepteur hors tension puis retirez la prise d'affectation.

## Affectation en utilisant un contrôleur (Mode 2 représenté)

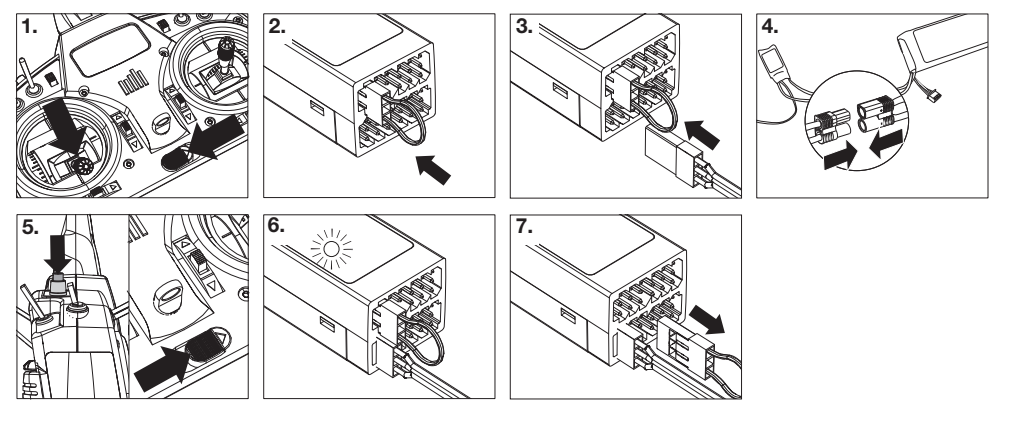

- 1. Baissez le manche des gaz tout en bas et vérifiez que l'émetteur est bien éteint.
- 2. Insérez la prise de Bind dans la prise Bind/Data du récepteur.
- 3. Branchez le contrôleur à la prise THRO du récepteur.
- 4. Connectez la batterie au contrôleur et si votre contrôleur est équipé d'un interrupteur mettez-le en position ON. La DEL du récepteur va se mettre à clignoter indiquant que le récepteur est prêt pour l'affectation.
- 5. Maintenez le bouton Trainer/Bind en allumant l'émetteur.
- 6. Relâchez le bouton quand la DEL du récepteur s'allume de façon fixe. Ceci indique que l'affectation est réussie. L'état d'affectation s'affiche également sur l'écran de l'émetteur.
- 7. Retirez la prise de Bind du récepteur.

# PROGRAMMATION DES POSITIONS DE SÉCURITÉS (FAILSAFES)

Vous établissez les positions de failsafe quand vous affectez votre émetteur et votre récepteur. S'il y a une perte de signal radio entre l'émetteur et le récepteur, le récepteur place immédiatement les gouvernes en position de failsafe.

Si vous assignez la voie THRO du récepteur à une voie de l'émetteur autre que celle des gaz, nous vous recommandons d'utiliser la sécurité préréglée en plaçant les gaz dans la position la plus basse.

## Le SmartSafe

Le SmartSafe est une sécurité agissant uniquement sur la voie des gaz et offrant les avantages suivants :

- Empêche le fonctionnement des moteurs électriques lorsque seul le récepteur est allumé (émetteur éteint).
- Empêche l'armement du contrôleur de vitesse jusqu'à ce que le manche des gaz soit amené à la position la plus basse.
- • Coupe le moteur électrique et positionne au ralenti les moteurs thermiques en cas de perte de signal.

Pour programmer le SmartSafe, placez le manche des gaz en position basse ou gaz coupés avant de placer l'émetteur en mode affectation.

## Maintien de la dernière commande

Cette fonction maintient la dernière commande de toutes les voies à l'exception de la voie des gaz; si le signal radio est perdu, l'avion maintient le cap jusqu'à ce que le récepteur reçoive de nouveau le signal.

Pour programmer le maintien de commande, placez le manche des gaz en position basse ou gaz coupés avant de placer l'émetteur en mode affectation suivez les instructions fournies dans ce manuel à propos de l'affectation.

Pour tester le maintien de la dernière commande:

- 1. Mettez l'émetteur et le récepteur sous tension.
- 2. Déplacez un des manches et maintenez l'entrée.
- 3. Tandis que vous maintenez une commande, par exemple un léger angle à la dérive, mettez l'émetteur hors tension. La dérive va conserver cet angle.

ATTENTION : Attachez votre appareil pour effectuer ce test, car si

## Sécurité Préréglée

Cette fonction place toutes les voies dans les positions programmées.

Nous vous recommandons d'utiliser cette fonction pour déployer les aérofreins d'un planeur pour éviter qu'il ne s'éloigne en cas de perte de signal.

Pour programmer la sécurité préréglée:

- 1. Insérez la prise d'affectation dans le port d'affectation du récepteur et mettez le récepteur sous tension.
- 2. Retirez la prise d'affectation quand les DELs oranges du récepteur principal ainsi que tous les récepteurs satellites se mettent à clignoter rapidement. La DEL orange du récepteur continue de clignoter.

REMARQUE : Les fonctions de failsafe varient en fonction du récepteur. Toujours consulter le manuel du récepteur pour obtenir les informations relatives.

TOUJOURS contrôler que les fonctions de Failsafe sont correctement configurées avant d'effectuer un vol.

## Pour tester le SmartSafe:

- 1. Mettez l'émetteur et le récepteur sous tension.
- 2. Mettez l'émetteur hors tension. Les gaz doivent immédiatement se placer en position de failsafe.

ATTENTION : Attachez votre appareil pour effectuer ce test, car si la sécurité n'est pas paramétrée convenablement votre avion risque d'avancer à mi-gaz ou plein-gaz.

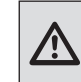

la sécurité n'est pas paramétrée convenablement votre avion risque d'avancer à mi-gaz ou plein-gaz.

- 3. Placez les manches et les interrupteurs dans la position désirée de Sécurité Préréglée. Mettez l'émetteur sous tension.
- 4. La programmation du failsafe est terminée quand les DELs oranges de l'émetteur et de tous les récepteurs s'éclairent de facon fixe.

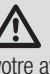

ATTENTION : Attachez votre appareil pour effectuer ce test, CIS car si la sécurité n'est pas paramétrée convenablement votre avion risque d'avancer à mi-gaz ou plein-gaz.

#### GUIDE DE PROGRAMMATION DES MODÈLES Utilitaire/ FIFS and design of the state of the state of the state of the state of the state of the state of the state of Alertes

.<br>Le menu des options s'affiche une fois que le type de modèle est sélectionné. Ces options varient en fonction du type de modèle choisi (Avion, hélicoptère et planeur) mais sont identiques pour tous les modèles de même type. La sélection ultérieure du type d'appareil fait apparaître d'autres options dans le menu (Avion, plateau cyclique, planeur) selectionne. Ces options va on au type ae

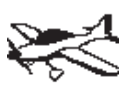

Liste paramètres système : Sélection Mdèle Type Mdèle Nom de modèle Type d'Apareil Réglages Mode de Vol Modes de Vol parlés Affectation des voies Réglags Trims Utilitaire/ Gestion desModèles Alertes Télémétrie Réglages d'avant vol Taux de rafraîchissement Affectation/Appairage

Ecolage Paramètres systèmes Transfert carte SD

Liste des fonctions : Réglage des servos D/R et exponentiels Différentiel Différentiel empennage en V Coupure des gaz Courbe des gaz Gyro1 Gyro2 Courbe de pas Volets Mixage Séquenceur Test de portée Chronomètre Télémétrie Personnalisation des alertes vocales Paramètres système Moniteur de servos

Liste des fonctions :

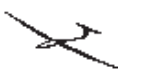

Liste paramètres système : Liste paramètres système : Sélection Mdèle Sélection Mdèle Type Mdèle Type Mdèle Nom de modèle Nom de modèle Type d'Apareil Type d'Apareil Réglages Mode de Vol Réglages Mode de Vol Modes de Vol parlés Modes de Vol parlés Affectation des voies Affectation des voies Réglags Trims Réglags Trims Utilitaire/ Utilitaire/ Gestion desModèles Gestion desModèles Alertes Alertes Télémétrie Télémétrie Réglages d'avant vol Réglages d'avant vol Taux de rafraîchissement Taux de rafraîchissement Affectation/Appairage Affectation/Appairage Ecolage Ecolage Paramètres systèmes Paramètres systèmes Transfert carte SD Transfert carte SD Liste des fonctions : Liste des fonctions : Réglage des servos Réglage des servos D/R et exponentiels D/R et exponentiels Différentiel Différentiel empenna9e en V Coupure des 9az Courbe moteur Courbure prédéfinie Système de courbure Mixage Mixage Séquenceur Séquenceur Test de portée Test de portée Chronomètre Chronomètre Télémétrie Télémétrie Personnalisation des Personnalisation des alertes vocales alertes vocales Taux de rafraîchissement Taux de rafraîchissement Paramètres système Paramètres système Moniteur de servos Moniteur de servos

Volets

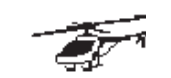

Liste paramètres système :

Réglages Mode de Vol Liste paramètres système : Sélection Mdèle Affectation des voies Type Mdèle Mom de modèle Type d'Apareil Réglages Mode de Vol Modes de Vol parlés Affectation des voies Réglags Trims Utilitaire/ Gestion desModèles Ecolage Alertes Télémétrie Réglages d'avant vol Taux de rafraîchissement Affectation/Appairage Ecolage Paramètres systèmes Transfert carte SD

Liste des fonctions: Réglage des servos D/R et exponentiels Coupure des 9az Courbe des 9az Mixage Courbe de pas  $\triangleright$  Plateau Gynologie de po Régulateur de régime Courbe d'anticouple Personnalisation des Mixage Séquenceur Test de portée Chronomètre Télémétrie Personnalisation des alertes vocales Taux de rafraîchissement Paramètres système Moniteur de servos

# FONCTIONS COMMUNES DES PARAMETRES SYSTEME

## Sélection du modèle

Cette fonction vous permet d'accéder à n'importe laquelle des 50 mémoires modèles internes de la liste de Sélection Modèle.

- 1. Surlignez la mémoire modèle désirée dans la liste de Sélection Modèle.
- 2. Quand la mémoire modèle est surlignée, pressez la roulette pour la sélectionner. L'émetteur retourne à la liste des paramètres système.
- 3. Ajoutez un nouveau modèle en allant au bas de la liste. Vous accéderez à l'écran Créer un Nouveau Modèle, avec l'option de créer ou d'annuler. Si vous choisissez Annuler vous reviendrez à l'écran de sélection du modèle. Si vous choisissez Créer, un nouveau modèle sera créé et sera maintenant disponible dans la liste de sélection des modèles.

#### Accès direct aux modèles

Pressez les boutons CLEAR et BACK à l'écran principal ou à l'écran de télémétrie pour accéder à la sélection des modèles.

# Type Modèle

Choisissez entre Avion, Hélicoptère ou Planeur.

IMPORTANT: Quand vous sélectionnez un nouveau type de modèle, vous effacerez les données enregistrées de la mémoire modèle courante. Toujours confirmer la mémoire modèle désirée avant de changer de type de modèle.

Il faudra effectuer de nouveau l'affectation après tout changement de type de modèle.

L'effacement des données n'annulera pas l'affectation entre l'émetteur et le récepteur.

#### Pour changer de type de modèle :

- 1. Surlignez le type de modèle désiré et pressez la roulette.
- L'écran de confirmation du type de modèle apparaît.

## Nom de modèle

Cette fonction vous permet de personnaliser le nom de la mémoire modèle courante. Vous pouvez entrer jusqu'à 20 caractères en incluant des espaces.

#### Pour ajouter des lettres à un nom de modèle :

- 1. Surlignez l'emplacement désiré pour la lettre et pressez une fois la roulette. Une boîte clignotante apparaît.
- 2. Tournez la roulette vers la gauche ou la droite jusqu'à l'apparition du caractère désiré. Pressez le roulette une fois pour enregistrer le caractère.
- 3. Surlignez l'emplacement du caractère suivant. Répétez les étapes 1 et 2 jusqu'à l'écriture complète du nom du modèle.
- 4. Sélectionnez BACK pour revenir à la liste des Paramètres Système.

#### Pour effacer un caractère:

- 1. Appuyez sur CLEAR quand le caractère est sélectionné.
- 2. Appuyez une seconde fois sur CLEAR pour supprimer tous les caractères se situant à droite du curseur.

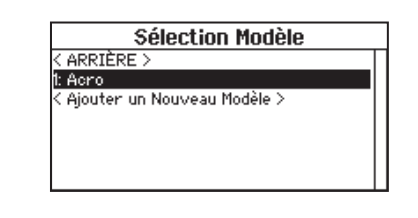

2. Sélectionnez OUI et pressez la roulette pour confirmer le type de modèle. Toutes les données seront effacées. Sélectionner NON vous fera quitter l'écran de confirmation du type de modèle et retourner à l'écran de Type Modèle.

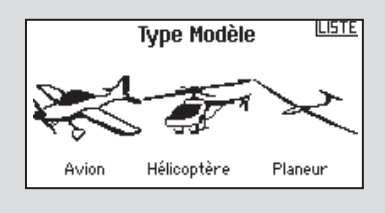

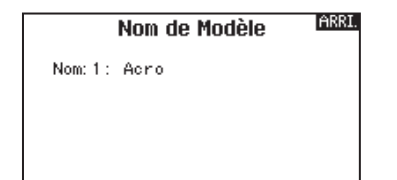

Utilisez cette fonction pour assigner des interrupteurs aux modes de vol.

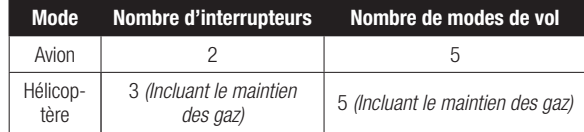

## Assistant Modes de Vol USIB

2/3 Modes de vol 4/5 Modes de vol Personnalisé (Edition) Init. Tableau personnalisé

#### Paramétrage des modes de vol d'un planeur

Dans le menu mode de vol vous pouvez programmer jusqu'à 10 modes de vols et les assigner à n'importe quel interrupteur ou combinaison d'interrupteurs en utilisant jusqu'à 3 interrupteurs. Vous pouvez également assigner la priorité des positions des interrupteurs ou activer un mode de vol sans vous soucier de la position des autres interrupteurs.

#### Tableau des modes de vol Avion et planeur

Vous pouvez assigner les modes de vol disponibles (jusqu'à 5 pour les avions et jusqu'à 10 pour les planeurs) à chaque position d'interrupteur (3 interrupteurs peuvent être utilisés en planeur et 2 en avion). Appuyez sur Suivant (>>) depuis la page Noms des Modes de Vol pour accéder au tableau d'assignation des modes de vol quand Mode de vol personnalisé est sélectionné à la page Réglages Modes de vol. Une combinaison allant jusqu'à 2 ou 3 interrupteurs peut être utilisée pour accéder à tous les modes de vol disponibles.

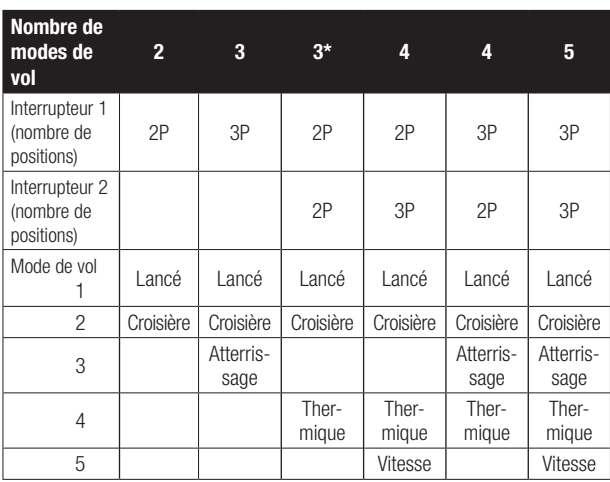

*\*Doit être paramétré dans 4/5 modes de vols*

## Noms des Modes de vol et modes de vol parlés

Cette fonction vous permet de nommer chaque mode de vol. Vous pouvez entrer jusqu'à 20 caractères (espaces inclus).

Pour changer le nom d'un mode de vol :

- 1. Surlignez le nom du mode de vol que vous souhaitez modifier et pressez la roulette.
- 2. Surlignez l'emplacement désiré pour la lettre et pressez une fois la roulette. Une boîte clignotante apparaît.
- 3. Tournez la roulette vers la gauche ou la droite jusqu'à l'apparition du caractère désiré. Pressez la roulette une fois pour enregistrer le caractère.
- 4. Répétez les étapes 2 et 3 jusqu'à l'écriture complète du nom du modèle.
- 5. Sélectionnez BACK pour revenir à la liste des Noms de Modes de vol.

#### Alerte vocale de Mode de vol:

Cette option vous permet d'activer les alertes vocales de changement de mode. A chaque changement de mode, l'émetteur vous informera vocalement sur le mode sélectionné. Vous pouvez sélectionner un mot ou une phrase pour chaque mode de vol.

#### Pour activer l'alerte vocale de mode de vol:

- 1. Entrez dans le menu Mode de vol parlés.
- 2. Surlignez <Silence> (Par défaut), puis appuyez sur la roulette.
- 3. Faites tourner la roulette vers la gauche ou la droite pour voir les options.
- 4. Pressez de nouveau la roulette pour enregistrer la sélection.

Noms des Modes de Vol ERRI

Nom: MODE DE VOL 1

## Modes de Vol Parlées RRRI.

Nom du Mode de Vol: MODE DE VOL 1 Parler: Inactiver

**TEST** 

## Affectation des voies

Cette fonction vous permet de réassigner presque toutes les voies du récepteur à différentes voies de l'émetteur. Par exemple, la voie GEAR (train) du récepteur peut être assignée à la voie des gaz de l'émetteur.

- 1. Surlignez la voie du récepteur que vous souhaitez changer.
- 2. Pressez la roulette et faites tourner la roulette vers la gauche ou la droite pour sélectionner l'entrée du récepteur.
- 3. Pressez la roulette à nouveau pour sauvegarder la sélection.

IMPORTANT: Vous ne pouvez pas assigner un mixage à une voie qui aurait été déplacée. Créez le mixage en premier, puis déplacez la voie.

## Configuration des Sources des voies

- Cette fonction permet d'assigner une voie de l'émetteur à un manche ou un interrupteur différent.
- 1. Sélectionnez Suivant ( >> ) à l'écran d'affectation des voies pour accéder à l'écran de Source des voies.
- 2. Surlignez la voie de l'émetteur que vous souhaitez réaffecter et pressez la roulette. Une boite clignotante apparaît autour de la sélection courante.
- 3. Faites tourner la roulette vers la gauche ou la droite pour sélectionner le manche ou l'interrupteur désiré.
- 4. Pressez la roulette pour sauvegarder la sélection.

## Réglage des trims

Utilisez cette fonction pour modifier le pas et le type des trims.

#### Pas du trim

Ce réglage permet de régler la valeur du mouvement par "clic" de trim. Si vous choisissez une valeur égale à 0, cela désactivera le trim de cette voie.

#### Pour changer la valeur du pas du trim :

- 1. Surlignez la voie dont vous voulez modifier le pas du trim.
- 2. Sélectionnez la valeur du pas en faisant tourner la roulette vers la gauche ou la droite.
- 3. Pressez la roulette pour enregistrer la sélection.

#### Type de Trim

Il y a deux types de trim possibles, *Commun* ou *Mode de vol.* Le type Commun maintien la même valeur pour tous les modes de vol.

Le type Mode de vol vous permet d'enregistrer des valeurs de trim individuelles pour chaque mode de vol. Par exemple si vous pensez que l'avion nécessite une correction au trim d'ailerons dans le mode de vol 1 et non dans le mode de vol 2.

#### Assignation des trims

Pour certaines circonstances, vous pourrez ré-assigner un bouton de trim à un emplacement différent.

#### *Pour les avions*

Gaz

- • Bouton de trim digital des gaz (par défaut)
- Levier analogique Gauche
- Levier analogique Droit

#### *Type de trim des gaz*

- Commun
- • Mode de vol
- 3 positions

#### Affectation des voies USTE 1 THRO: Gaz 6 AUXt: Aux 1 2 AILE: Aileron 7 AUX2:Aux 2 3 ELEV:Prof 8 AUX3:Aux 3 4 RUDD:Dérives 9 AUX4: Aux 4 5 GEAR: Train □≫

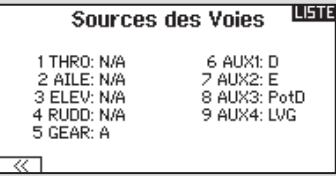

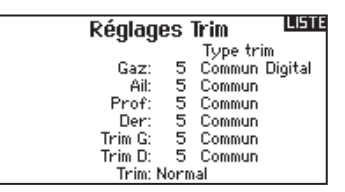

Conseil : Avec le trim des gaz réglé en interrupteur à 3 positions, le trim des gaz fonctionnera comme un interrupteur à 3 positions, le trim des gaz peut être placé en position basse, moyenne et haute. Très utile dans le cas de l'utilisation d'une turbine.

#### *Pour les hélicoptères*

*Le trim des gaz et du pas de stationnaire* –Utilisé pour trimer les gaz et le pas pour effectuer des stationnaires précis.

REMARQUE : Cela n'affecte pas le fonctionnement normal des gaz.

- • Potentiomètre Droit
- • Levier analogique Gauche
- Levier analogique Droit
- Trim G
- Trim D

*Activation du trim de gyro et du régulateur de régime*–Utilisé pour trimer le gyro et le régulateur de régime en vol.

- Trim G
- • Trim D

#### Position des trims

Les trims Normaux ou Croisés sont disponibles. Les trims normaux placent les boutons de trims à à côté des manches des voies sur lesquelles ils agissent. Les trims croisés inversent la position des boutons, par exemple le trim des gaz se trouve au niveau du manche de la profondeur et vice et versa.

Pour passer des trims normaux aux trims croisés, sélectionnez Normal en bas de l'écran de réglage des trims et pressez la roulette.

IMPORTANT: Le croisement des trims entraîne le croisement des deux trims des deux manches.

# Gestion des modèles

Dans la fonction Gestion des modèles vous pouvez créer un nouveau modèle, effacer, copier, réinitialiser un modèle et trier la liste des modèles.

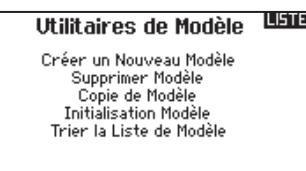

## Créer un nouveau modèle

Utilisez cette sélection pour créer un nouveau modèle dans la liste des modèles.

- 1. Sélectionnez Créer un nouveau modèle. Cet écran vous donne la possibilité de créer un nouveau modèle ou d'abandonner.
- 2. Si vous sélectionnez Abandonner, vous retournerez à l'écran Sélection Modèle.
- 3. Si vous avez sélectionné Créer, le nouveau modèle sera créé et apparaîtra dans la liste des modèles.

## Copie de modèle

Ce menu vous permet de dupliquer le programme d'un modèle dans une autre mémoire modèle.

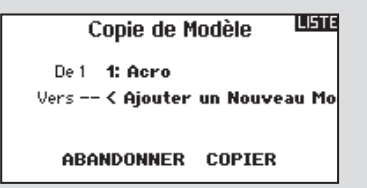

Utilisez la copie de modèle pour :

- Sauvegarder le programme d'un modèle avant de le modifier pour expérimenter des réglages.
- La copie de la mémoire modèle d'un modèle existant pour un modèle similaire.

IMPORTANT: La copie d'une mémoire modèle vers une autre mémoire effacera les données de la mémoire modèle recevant la copie (« Vers »).

## Réinitialisation du modèle

Cette fonction permet d'effacer la programmation de la mémoire modèle active. La réinitialisation permet un retour aux paramètres par défaut et efface la programmation du modèle sélectionné. Il est nécessaire d'effectuer une réaffectation après avoir réinitialisé un modèle.

## Trier la liste de modèles

Grâce à cette fonction vous pouvez organiser l'ordre de modèles dans la liste de sélection des modèles. Idéale pour grouper les modèles similaires et permettre de les retrouver plus facilement. Pour déplacer un modèle, surlignez-le à l'aide de la roulette, puis appuyez sur la roulette, faites tourner la roulette jusqu'à la position souhaitée, puis appuyez de nouveau dessus pour placer le modèle à la position désirée.

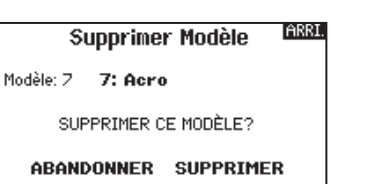

## Supprimer un modèle

Utilisez cette fonction pour effacer de façon définitive un modèle de la liste. Si vous ne désirez pas effacer un modèle, choisissez Abandonner pour quitter la page.

- 1. Pour effacer un modèle, surlignez le modèle, appuyez sur la roulette pour le sélectionner.
- 2. Choisissez SUPPRIMER pour supprimer le modèle.

#### Pour copier le programme d'un modèle :

- 1. Vérifiez que le programme que vous voulez copier est bien activé. Si le programme désiré n'est pas activé, sélectionnez Annuler et changez le modèle actif dans le menu de sélection du modèle.
- 2. Sélectionnez la mémoire modèle suivante "Vers" et surlignez le mémoire modèle désirée. Pressez la roulette une fois pour sauvegarder la sélection.
- 3. Sélectionnez Copier et l'écran de confirmation de Copie apparaît.
- 4. Sélectionnez Copier pour confirmer. En sélectionnant Abandonner vous retournerez à l'écran paramètres système.
- 5. Sélectionnez le modèle de destination comme modèle courant, puis affectez l'émetteur au récepteur. La copie d'un modèle ne copie pas l'affectation du modèle original.

Vous ne pouvez pas utiliser l'écran de copie de modèle pour copier un programme vers la carte SD. Pour copier un programme vers une carte SD veuillez consulter « Transfert vers carte SD ».

> Confirmer Modèle 1 1: Acro

ARRI.

INITIALISER DONNÉES! **ABANDONNER** INITIALISER

Trier la Liste de Modèle < ARRIÈRE > l: Acro

2: Acro

3: Acro 4: Acro

## **Alertes**

Ce menu permet de programmer des alertes personnalisées sonores ou/et par vibration qui s'activeront lors de la mise sous tension de l'émetteur pour n'importe quelle position d'interrupteur ou de voie sélectionnée. Une alerte est émise et un message s'affiche à l'écran quand des interrupteurs ou des manches ne sont pas dans une position correcte quand l'émetteur est mis sous tension. Placez le manche ou l'interrupteur en position correcte pour stopper l'alerte.

Pour des raisons de sécurité, une alerte est émise si le manche des gaz est place à plus de 10%.

## Télémétrie

En installant le module de télémétrie optionnel et les capteurs vous pourrez afficher la télémétrie en temps réel sur l'écran de votre émetteur. Vous pouvez également activer l'enregistrement des données sur la carte SD et voir les données avec l'application Spektrum STi pour mobile.

## Paramètres de la télémétrie

#### **Affichage**

- Les options d'affichage comprennent les options suivantes :
- *Tele:* Quand vous pressez la roulette, l'écran de télémétrie apparaît et l'écran principal est désactivé.
- **Principal:** Les alertes de télémétrie apparaissent à l'écran principal, mais tous les écrans de télémétrie sont désactivés.
- *Molette (par défaut):* Vous permet de basculer entre l'affichage de l'écran principal et l'affichage de l'écran de télémétrie en pressant la roulette.
- **Auto:** L'écran de télémétrie apparaît automatiquement quand l'émetteur reçoit des données venant du module de télémétrie.

#### Unités

Surlignez Unités et pressez la roulette pour passer des unités US aux unités métriques.

## Configuration automatique de la télémétrie

IMPORTANT: l'option Config-auto n'est pas disponible depuis le menu Paramètres système>Télémétrie. Le signal RF doit être activé quand vous utilisez l'option Config-auto. Quand vous êtes dans les Paramètres Système le signal RF est désactivé.

L'émetteur DX9 possède une fonction de configuration automatique de la télémétrie, l'émetteur détecte automatiquement la présence de nouvelles sondes de télémétrie.

#### Pour utiliser la configuration automatique de la télémétrie:

- 1. Vérifiez que tous les composants de la télémétrie sont affectés à l'émetteur et au récepteur.
- 2. Mettez l'émetteur sous tension, puis le récepteur sous tension.
- 3. Sélectionnez Télémétrie dans la liste des fonctions, puis sélectionnez Config-Auto. "Configuring" (Configuration) clignote durant 5 secondes et les nouvelles sondes apparaissent dans la liste.
- 4. Réglez les valeurs de seuil d'alerte des sondes suivant nécessité.

## Rapports d'état:

Cette fonction permet de gérer le rafraîchissement des données à l'écran. Chaque sonde peut être réglée indépendamment.

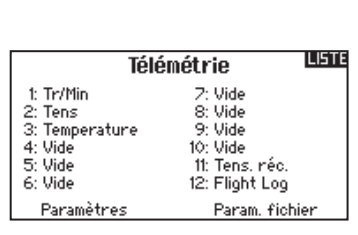

Alertes Alerte: Son Gaz: Plus

Mode de vol:

Train: [D] []

**Unlets:** Voie: Inactiver Voie: Inactiver

1056

पडाउ

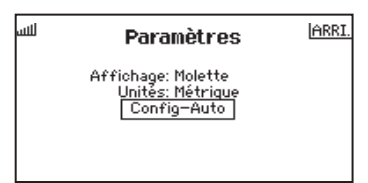

Par exemple, l'affichage du régime moteur peut être rafraîchi toutes les 10 secondes alors que l'altitude peut l'être toutes les 15 secondes.

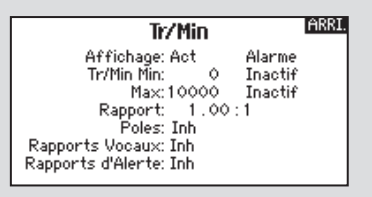

#### Rapport des alertes (Warning Reports):

Cette fonction vous informe du nombre de déclenchement de l'alerte de télémétrie, si l'alerte est activée.

## Alarmes de télémétrie

Sélectionnez Inh sous Alarm (Alarme) pour sélectionner le type d'alerte désiré. Vous avez le choix entre : Inactif, Son, Vibreur, Son/ Vibr, Voix, Voix/Vibr.

#### Rapports d'état (Télémétrie vocale)

- 1. Sélectionnez Inh derrière chaque paramètre de télémétrie dont vous souhaitez avoir une information vocale.
- 2. Faites tourner la molette pour sélectionner la fréquence de l'information vocale.

#### Rapport des alertes (Télémétrie vocale)

- 1. Sélectionnez Inh derrière chaque paramètre de télémétrie dont vous souhaitez avoir une alerte vocale.
- 2. Faites tourner la molette pour sélectionner la fréquence de l'alerte vocale.

#### Paramètres de fichiers

Cette fonction est utilisée pour gérer les paramètres d'enregistrement des données.

## Nom fichier

1. Sélectionnez le nom pour personnaliser le fichier.

- 2. L'écran du nom de fichier apparaît, vous permettant de donner au fichier le nom du modèle ou le nom d'un mode de vol. Le nom du fichier peut comporter jusqu'à 8 caractères.
- 3. Pressez BACK pour enregistrer le nom.

#### Départ

- 1. Sélectionnez Départ pour assigner une position spécifique d'un interrupteur ou d'un manche pour activer l'enregistrement des données.
- 2. Pressez une fois la roulette pour enregistrer la sélection.

#### **Activation**

Quand Enabled est en position NON, l'enregistrement des données est désactivé. Sélectionnez OUI pour enregistrer les données dans la carte SD. La carte SD doit être insérée dans l'émetteur pour pouvoir sélectionner OUI.

ATTENTION: N'accédez JAMAIS au menu de télémétrie durant le vol. Si vous accédez au menu de télémétrie à partir de la liste des fonctions, vous verrez probablement apparaître une perte de trame quand vous quitterez le menu. La perte de trame n'est pas une erreur, cependant il y a une perte momentanée du signal quand vous quittez l'écran de télémétrie.

## Réglages Pré-vol

La fonction des vérifications de pré-vol peut être programmée pour afficher une liste de vérifications à effectuer à chaque fois que vous allumez l'émetteur ou quand vous sélectionnez un nouveau modèle. Chaque élément de la liste doit être confirmé avant de pouvoir accéder à l'écran principal.

## Taux de rafraîchissement

Ce menu vous permet de modifier le taux de rafraîchissement et la modulation. Sélectionnez l'option que vous voulez modifier et pressez la roulette.

Si vous sélectionnez un taux de 11ms vous devrez utiliser des servos digitaux. Les servos analogiques ou digitaux peuvent être utilisés avec un taux de 22ms.

#### Modulation

Nous vous recommandons d'utiliser le mode DSMX (par défaut). Quand le mode DSMX est activé, l'émetteur fonctionne en DSMX avec les récepteurs DSMX et en mode DSM2 avec les récepteurs en mode DSM2. L'émetteur détecte automatiquement durant l'affectation si le récepteur est mode DSM2 ou DSMX et change de mode si nécessaire pour correspondre au type de récepteur que vous utilisez. Si vous sélectionnez DSM2, l'émetteur fonctionnera en mode DSM2 sans se soucier s'il est affecté à un récepteur DSM2 ou DSMX.

## Affectation

Ce menu vous permet d'affecter l'émetteur et le récepteur sans devoir mettre l'émetteur hors tension. Ce menu est très pratique si vous êtes en train de programmer un modèle et que vous devez affecter le récepteur pour programmer les positions de failsafe. Consultez la section "Programmation des positions de failsafe" pour des informations complémentaires.

**LISTE** Réglages Pré-vol Pré-vol 1: Inh Pré-vol 2: Inh<br>Pré-vol 3: Inh<br>Pré-vol 4: Inh<br>Pré-vol 5: Inh Pré-vol 6: Inh Modulation: Inh Exécution:Inh

Taux de rafraichissement **WENE** 

 $22ms$ 

Mode: DSMX

REMARQUE : Bien que le DSMX vous permette d'utiliser plus de 40 émetteurs simultanément, veillez à ne pas utiliser plus de 40 émetteurs simultanément lorsque vous utilisez des récepteurs DSM2, des récepteurs DSMX en mode DSM2 ou des émetteurs en mode DSM2.

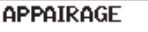

**TISTE** 

4: Acro

Mettez le récepteur en mode affectation<br>Puis sélectionnez AFFECTATION

**ONNIH OTTOM AFFECTATION** 

# **ECOLAGE**

La DX9 possède une fonction écolage programmable avec 4 modes en filaire et 2 modes en liaison sans fil. L'émetteur assigne l'interrupteur I à la fonction écolage.

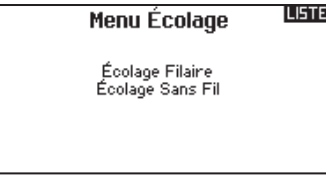

## Ecolage filaire

Les 4 modes d'écolage par câble comprennent :

## Interdiction

Dans ce mode, l'émetteur esclave doit avoir le même programme que l'émetteur maître (Sens des servos, courses, sub-trims, trims)

## Configuration Maître

Ce mode vous permet de programmer l'émetteur maître afin qu'il transfère la ou les voies que vous souhaitez en appuyant sur l'interrupteur d'écolage. Ce mode est idéal pour les débutants, cela leur permet d'apprendre le pilotage voie par voie pendant que le maître garde le contrôle sur toutes les voies. L'émetteur élève doit être en mode Inhibit (Désactivé), si disponible. L'émetteur Maître et l'émetteur élève DOIVENT avoir un programme identique.

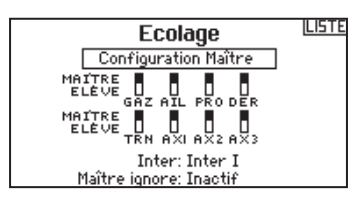

## P-Liaison Maître

Quand ce mode est actif, l'émetteur élève contrôle uniquement les fonctions essentielles du manche (ailerons, profondeur, dérive et gaz) tandis que l'émetteur maître a le contrôle de toutes les voies et fonctions (Dual rates et interrupteurs compris). P-Liaison Maître est idéal pour les modèles complexes, l'émetteur maître conserve les commandes de toutes les fonctions auxiliaires comme par exemple, les modes de vol, le train rentrant, les volets et les freins. Les fonctions secondaires peuvent êtres individuellement assignées à l'émetteur élève en cas de nécessité. Il n'est pas nécessaire d'avoir le modèle programmé dans l'émetteur élève. Il sera nécessaire de placer l'émetteur élève en mode Inhibit (Désactivé) pour permettre les changements de trims depuis l'émetteur maître.

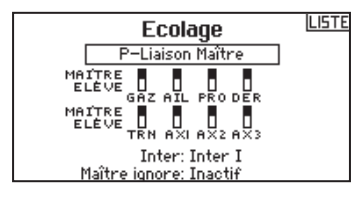

## Elève

Utilisez le mode élève quand vous utilisez une DX9 en élève et que le P-Liaison est activé sur l'émetteur maître.

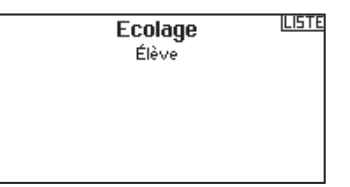

#### Utilisation de l'écolage de la DX9 par câble

- 1. Affectez l'émetteur maître au modèle.
- 2. Connectez le câble d'écolage (SPM6805) à l'arrière de l'émetteur maître.
- 3. Contrôlez que la batterie de l'émetteur maître et de l'émetteur esclave sont complètement chargées.
- 4. Contrôlez que l'émetteur esclave est bien hors tension, l'émetteur se mettra sous tension quand le câble d'écolage sera branché.
- 5. Connectez le câble écolage à l'émetteur esclave.
- 6. L'écran de l'émetteur esclave affiche les informations, mais cet émetteur n'envoie pas de signal vers le modèle.
- 7. Pressez le bouton écolage pour transférer les commandes de l'émetteur maître à l'émetteur esclave.
- 8. Regardez le mouvement des gouvernes quand vous manipulez l'interrupteur écolage entre les deux positions. Réglez les trims si nécessaire avant d'effectuer le vol.
- 9. Relâchez le bouton et l'émetteur maître reprend les commandes du modèle.

#### Maître prioritaire

La fonction Maître prioritaire permet à l'instructeur une reprise immédiate des commandes en déplaçant les manches. Après avoir activé cette fonction, l'émetteur esclave ne peut reprendre les commandes qu'après avoir réinitialisé l'interrupteur écolage. Pour réinitialiser l'interrupteur écolage:

- 1. Placez l'interrupteur écolage en position OFF.
- 2. Placez l'interrupteur en position activée pour réactiver l'émetteur esclave.

## Ecolage sans-fil

L'écolage sans fil fonctionne comme l'écolage classique filaire, mais sans le câble. Sélectionnez Ecolage sans fil pour affecter un émetteur élève DSM2/DSMX à l'émetteur maître. Avec cette option quand l'instructeur actionne l'interrupteur ou le bouton d'écolage, l'émetteur élève affecté prend les commandes. Après l'affectation, l'émetteur élève restera affecté à l'émetteur maître jusqu'à l'affectation d'un autre émetteur élève à l'émetteur maître, ou que l'émetteur esclave soit affecté à un récepteur ou à un autre émetteur maître pour un écolage sans fil. La technologie ModelMatch s'applique à l'écolage sans fil, l'émetteur maître sera affecté à l'émetteur élève avec le modèle utilisé. Cependant, si l'émetteur élève est équipé de la technologie ModelMatch, il ne s'affectera à l'émetteur maître qu'avec le modèle sélectionné durant l'affectation.

## Inhibit (Désactivé)

Cette fonction permet de désactiver l'écolage sans fil.

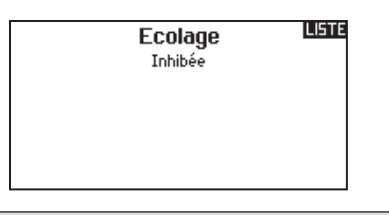

ATTENTION: Sélectionnez Inhibit que quand vous ne souhaitez pas utiliser l'écolage sans fil. Sous peine d'entraîner une perte de contrôle de l'avion.

#### **Configuration Maître**

Ce mode vous permet de programmer l'émetteur maître afin qu'il transfère la ou les voies que vous souhaitez en appuyant sur l'interrupteur d'écolage. Ce mode est idéal pour les débutants, cela leur permet d'apprendre le pilotage voie par voie pendant que le maître garde le contrôle sur toutes les voies. L'émetteur élève doit être en mode Inhibit (Désactivé), si disponible. L'émetteur Maître et l'émetteur élève DOIVENT avoir un programme identique.

#### P-Liaison Maître

Quand ce mode est actif, l'émetteur élève contrôle uniquement les fonctions essentielles du manche (ailerons, profondeur, dérive et gaz) tandis que l'émetteur maître a le contrôle de toutes les voies et fonctions (Dual rates et interrupteurs compris). P-Liaison Maître est idéal pour les modèles complexes, l'émetteur maître conserve les commandes de toutes les fonctions auxiliaires comme par exemple, les modes de vol, le train rentrant, les volets et les freins. Les fonctions secondaires peuvent êtres individuellement assignées à l'émetteur élève en cas de nécessité. Il n'est pas nécessaire d'avoir le modèle

#### Utilisation de l'écolage sans fil de la DX9

- 1. Sélectionnez une mémoire modèle vide dans l'émetteur élève (Emetteur programmable uniquement).
- 2. Affectez l'émetteur maître à l'avion.
- 3. Contrôlez que la batterie de l'émetteur maître et de l'émetteur élève sont complètement chargées.
- 4. Contrôlez que l'émetteur élève est bien hors tension.
- 5. A la sélection Ecolage sans fil, Configuration Maître ou P-Liaison Maître, sélectionnez "Appairage" (Affectation). Cela placera le récepteur de l'émetteur maître en mode affectation. Vous devrez voir l'écran suivant:

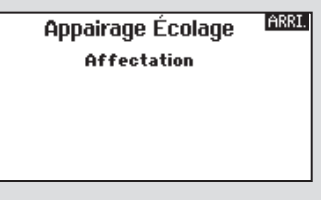

6. Entrez dans le mode affectation de l'émetteur élève en suivant les instructions fournies avec votre émetteur.

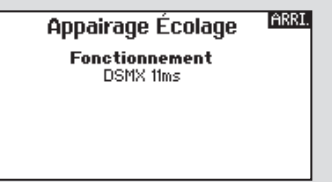

- 7. Cet écran apparaît après une affectation réussie.
- 8. Pressez le bouton écolage pour transférer les commandes de l'émetteur maître à l'émetteur élève.
- 9. Relâchez le bouton et l'émetteur maître reprend les commandes du modèle.

## Maître prioritaire (Master override)

La fonction Maître prioritaire permet à l'instructeur une reprise immédiate des commandes en déplaçant les manches. Après avoir activé cette fonction, l'émetteur élève ne peut reprendre les commandes qu'après avoir réinitialisé l'interrupteur écolage. Pour réinitialiser l'interrupteur écolage:

- 1. Placez l'interrupteur écolage en position OFF.
- 2. Placez l'interrupteur en position activée pour réactiver l'émetteur élève.

# Paramètres Système

Ce menu comporte 4 écrans : Paramètres Système, Réglages supplémentaires, Numéro de série et Calibrage. Sélectionnez Suivant (>>) ou Précédant (<<).

## Nom d'utilisateur

Le nom de l'utilisateur apparaît dans le coin inférieur gauche de l'écran principal.

#### Pour programmer le nom d'utilisateur:

- 1. Surlignez Utilisateur et pressez la roulette. L'écran de Nom d'utilisateur apparaît.
- 2. Surlignez la position désirée du caractère et pressez la roulette. Faites tourner la roulette vers la gauche ou la droite pour modifier les caractères et pressez la pour enregistrer la sélection. Le Nom de l'utilisateur peut contenir jusqu'à 20 caractères en incluant les espaces.

## **Contraste**

Pour régler le contraste de l'écran :

- 1. Surlignez Contraste et pressez la roulette.
- 2. Faites tourner la roulette vers la gauche ou la droite pour ajuster la valeur du contraste. Plus le chiffre est faible, plus l'écran est clair, plus le chiffre est élevé, plus l'écran est sombre.
- 3. Pressez une fois la roulette pour enregistrer la sélection.

## Rétro éclairage

Cette fonction vous permet de régler la temporisation et l'intensité du rétro éclairage. Vous avez la possibilité de désactiver le rétroéclairage pour les modèles que vous utilisez en journée et de l'activer pour les modèles que vous utilisez la nuit.

Les options de rétro éclairage sont :

*Ihn :* Le rétro éclairage s'allume durant une courte durée à la mise sous tension de l'émetteur.

## Mode

Vous pouvez sélectionner le mode 2 vers 4 ou 1 vers 3. Le changement de Mode nécessite une intervention sur les manches qui doit être effectuée par le service technique Horizon Hobby.

## Pour changer de mode:

- 1. Surlignez Mode et pressez la roulette.
- 2. Faites tourner la roulette vers la gauche ou la droite pour changer de mode. Pressez la roulette pour enregistrer la sélection.

## Alerte batterie

Cet écran permet de changer le type de batterie et l'alerte de tension basse. L'alerte s'active quand la batterie atteint la limite basse de la tension.

Pour modifier l'alerte de batterie :

- 1. Surlignez type de batterie et pressez la roulette pour choisir entre LiPo/Li-Ion ou NiMH.
- 2. Surlignez la tension de la batterie et pressez la roulette. Faites tourner la roulette vers la gauche ou la droite pour changer la tension. Pressez la roulette pour enregistrer la sélection.

3. Pressez le bouton Back pour enregistrer le nom de l'utilisateur et retourner à l'écran des paramètres systèmes.

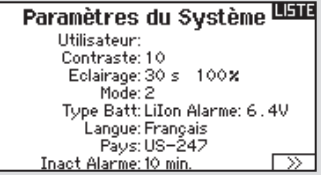

*Act :* Le rétro éclairage est toujours activé.

Temporisation : Le rétro éclairage est actif durant : 3, 10, 20, 30, 45 ou 60 secondes avant de s'éteindre automatiquement. Pressez la roulette une fois et le rétro éclairage s'active.

Le pourcentage de rétro éclairage règle l'intensité par incrément de 10% de 10%(Sombre) à 100%(Clair).

- 3. Sélectionnez (>>) dans le coin inférieur gauche jusqu'à l'apparition de l'écran de calibrage.
- 4. Placez au neutre toutes les commandes de l'émetteur et effectuez le processus de calibrage avant de quitter le menu des paramètres système. Consultez la section "Calibrage de votre émetteur" pour des informations complémentaires.

ATTENTION: NE JAMAIS sélectionner NiMH quand une /!\ batterie LiPo/Li-Ion est installée dans l'émetteur. Le nonrespect de cette consigne risquerait d'entraîner une décharge trop importante de la batterie LiPo/Li-Ion l'endommageant avec un risque d'endommager également l'émetteur.

**ATTENTION:** NE JAMAIS aiuster la limite de tension pour la batterie LiPo/Li-Ion au-dessous de 6,4V. Le cas échéant, le pack de batteries risque d'avoir une décharge trop importante, il sera endommagé ainsi que l'émetteur.

## Sélection de la langue

A l'écran des Paramètres Système, faites tourner la roulette pour surligner Langue, puis pressez la roulette pour valider. Faites tourner la roulette pour faire défiler les langues. Quand la langue souhaitée est sélectionnée, pressez la roulette pour valider. Les noms que vous avez déjà enregistrés ne seront pas affectés par le changement de langue. Après avoir changé la langue des textes, vous voudrez probablement changer également la langue des alertes vocales. Consultez les sections relatives aux "alertes vocales" et à la "carte SD" pour obtenir des informations complémentaires.

## Alarme d'inactivité

Une alarme s'active si l'émetteur constate une période d'inactivité pendant une certaine durée. Cette alarme est là pour vous rappeler de mettre votre émetteur hors tension afin de ne pas décharger complètement la batterie.

 $• 60 min$ 

Les options disponibles sont :

- Off (Alarme désactivée)  $\bullet$  30 min
- $5 min$
- 10 min (Par défaut)

## Fonctions supplémentaires

Cet écran vous permet :

- • D'activer ou de désactiver les sonneries
- • D'activer ou de désactiver le vibreur
- De changer l'affichage des indicateurs de trims

## Les sons du système

Pressez la roulette pour sélectionner Act (actives) ou Inactif (désactivées).

Vous pouvez également désactiver toutes les sonneries en réglant le volume à 0.

## Le vibreur

Surlignez Vibration et pressez la roulette pour sélectionner On (actif) ou Off (désactivé).

## Affichage des trims

Cette fonction permet de changer la forme de l'affichage des indicateurs de trim à l'écran principal. 3 options sont possibles :

- Boites encadrées (par défaut) : L'indicateur pendra la forme d'une boite encadrée quand vous réglerez les trims.
- • Flèches en boîtes : L'indicateur pendra la forme d'une flèche encadrée quand vous réglerez les trims.
- • Flèches en boîtes : L'indicateur prendra la forme d'une flèche posée sur une ligne quand vous réglerez les trims.

"Inhiber" enlève toute barre et tout indicateur du menu principal.

Pour modifier la temporisation :

 $\pi$ 

- • 1. Surlignez la durée courante et pressez la roulette.
- 2. Faites tourner la roulette vers la gauche ou la droite pour choisir la durée. Pressez la roulette pour enregistrer la sélection.

Réglages Sup. Sons du Système: Sélection Vibration: 5 Affichage des Trims: Boites Encadrées Contrôles du Volume: Sélection

# ARRI.

**ILISTE** 

 $\overline{\rightarrow}$ 

Sons du Système Sons Molette: Act Sons Minuteur: Act Sons Trim: Act Sons Touche: Act Sons Inter: Act

#### Pour modifier l'affichage des trims :

- 1. Surlignez Affichage Trims et pressez une fois la roulette.
- 2. Faites tourner la roulette vers la gauche ou la droite pour changer l'affichage. Pressez la roulette pour enregistrer la sélection.

## Numéro de série

Cette fonction affiche le numéro de série de l'émetteur et la version du logiciel.

Le numéro de série vous servira à enregistrer votre émetteur sur le site Spektrum Community pour effectuer les mises à jour du logiciel.

## Export du numéro de série de l'émetteur vers la carte SD

L'export du numéro de série de l'émetteur sur la carte SD vous permet d'effectuer un copier/coller du numéro de série à l'écran d'enregistrement du site community.spektrumrc.com.

## Pour exporter le numéro de série :

- 1. Insérez une carte SD dans le lecteur de l'émetteur.
- 2. Surlignez Export et pressez la roulette. L'écran de statut de la carte SD apparaît et doit afficher MY\_DX9.xml au milieu de l'écran.
- 3. Pressez de nouveau la roulette pour retourner à l'écran du numéro de série.
- 4. Mettez l'émetteur hors tension et retirez la carte SD.
- 5. Insérez la carte SD dans le lecteur de carte de votre ordinateur
- 6. Ouvrez le fichier MY\_DX9.xml situé sur la carte SD. Vous pouvez maintenant copier/coller le numéro de série dans vos fichiers personnels ou sur le site Spektrum Community (community.spektrumrc.com).

## Localisation de la version du logiciel Airware

La version du logiciel de l'émetteur apparaît entre  $(<)$  et  $(>)$  en bas de l'écran du numéro de série. Notez le numéro de la version avant d'effectuer une mise à jour du logiciel sur le site Community.SpektrumRC.com

## Calibrage

L'écran de calibrage enregistre les courses maxi des potentiomètres de toutes les voies proportionnelles. Il est important obligatoire de calibrer l'émetteur après avoir effectué un changement de mode.

#### Calibrage de l'émetteur

- 1. Déplacez les manches en douceur de gauche à droite puis de haut en bas. Poussez délicatement les manches dans les butées pour effectuer le calibrage le plus précis. Replacez les manches au neutre.
- 2. Déplacez les leviers gauche et droit de haut en bas, puis placez-les au neutre.

IMPORTANT: Déplacez seulement un levier latéral à la fois durant la calibration.

- 3. Tournez le potentiomètre en butée dans le sens horaire, puis en butée dans le sens anti-horaire et enfin placez-le au neutre.
- 4. Sélectionnez Sauvegarder pour enregistrer la calibration.

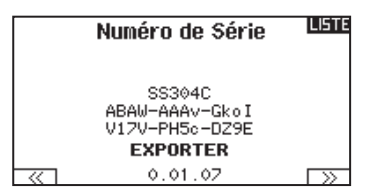

IMPORTANT: Les fichiers du logiciel AirWare sont spécifiques à chaque numéro de série d'émetteur, vous ne pouvez donc pas transférer les fichiers du logiciel AirWare d'un émetteur à un autre, par exemple télécharger une fois la mise à jour Airware et de tenter de l'installer sur de multiples émetteurs.

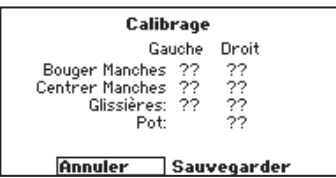

## Import d'un modèle

Cette fonction écrase toutes les mémoires modèles. Vérifiez que tous les modèles présents dans votre émetteur sont sauvegardés sur une carte SD hors de votre émetteur avant d'effectuer cette fonction.

#### Pour importer un modèle de la carte SD:

- 1. Enregistrez le fichier du modèle sur la carte SD.
- 2. Sélectionnez dans la liste la mémoire modèle où vous voulez importer le modèle.
- 3. Dans le menu de la carte SD, surlignez Choix Option et pressez la roulette.
- 4. Surlignez Import Modèle et pressez la roulette pour enregistrer la sélection. L'écran de sélection du fichier apparaît.
- 5. Sélectionnez le fichier modèle que vous souhaitez importer. L'écran d'écrasement des données apparaît.

IMPORTANT: Quand vous sélectionnez Import, l'émetteur quitte la liste des paramètres système.

- 6. Sélectionnez le fichier modèle que vous souhaitez remplacer/ écraser avec le nouveau.
- 7. Sélectionnez Import pour confirmer l'écrasement des données du fichier courant. L'émetteur active le nouveau fichier modèle et l'écran principal apparaît.

Une liste de vérifications d'avant vol peut apparaître avant l'écran

## Export d'un modèle

Vous pouvez utiliser cette fonction pour exporter un seul modèle vers la carte SD.

- 1. Contrôlez que le fichier actif est bien celui que vous désirez Exporter.
- 2. Dans le menu de la carte SD, surlignez Choix Option et pressez la roulette.
- 3. Surlignez Export Modèle et pressez la roulette pour enregistrer la sélection. L'écran d'Export vers la carte SD apparaît. Les deux premiers caractères du nom du fichier correspondent au numéro du modèle dans la liste. (01, par exemple).
- 4. (Optionnel) Si vous souhaitez renommer le fichier modèle avant de l'exporter vers la carte SD :
	- a. Surlignez "Fichier" et pressez la roulette. L'écran du nom de fichier apparaît.
	- b. Renommez le fichier. Ce nom de fichier peut contenir jusqu'à 25 caractères incluant l'extension .SPM.
	- c. Une fois que vous avez rentré le nouveau nom, pressez le bouton Back pour retourner à l'écran Export vers carte SD.
- 5. Sélectionnez Export pour enregistrer le fichier sur la carte SD. Une fois que l'export est terminé, l'émetteur retourne à l'écran du menu de la Carte SD.

## Mise à jour des fichiers son de la Spektrum DX9

REMARQUE: NE JAMAIS déconnecter la batterie de l'émetteur quand un transfert de fichier est en cours. Sous peine d'endommager l'émetteur qui devra être retourné au service technique Horizon Hobby.

Vous avez la possibilité d'installer de nouveaux fichiers son dans l'émetteur DX9. Avant de mettre à jour les fichiers, contrôlez que la batterie de l'émetteur est entièrement chargée.

## Pour installer les nouveaux fichiers son:

- 1. Téléchargez le fichier son désiré à partir de la Spektrum Community www.spektrumrc.com. Enregistrez le fichier sur une carte SD
- 2. Insérez la carte SD dans l'émetteur DX9.

principal si la fonction des vérifications d'avant vol était active durant l'export du fichier modèle. Sélectionnez PRINCIPAL pour quitter la liste des vérifications d'avant vol. Consultez la section « vérifications d'avant-vol » pour des informations complémentaires.

#### Import de tous les modèles

Pour importer tous les modèles de la carte SD, sélectionnez Import de tous les modèles et confirmez en sélectionnant IMPORT.

IMPORTANT: Après avoir importé un modèle, vous devrez réaffecter l'émetteur et le récepteur. DSM2 ou DSMX doit s'afficher dans le coin supérieur gauche de l'écran principal.

Vous pouvez importer un modèle vers n'importe quelle destination. Si vous préférez tout importer, vous pouvez utiliser votre PC pour renommer le fichier SPM. Les deux premiers chiffres (01 à 50) sont les numéros de destination de mémoire modèle. Votre carte SD peut uniquement contenir 50 modèles. Sauvez les fichiers dans les répertoires de la carte, puis effacez de la carte tous les modèles que vous n'utilisez pas. Les fichiers sont sélectionnés par leurs positions dans le répertoire.

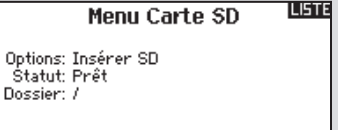

## Export de tous les Modèles

Pour exporter tous les modèles vers la carte SD:

1. Sélectionnez Export de tous les modèles dans le menu de la carte SD. L'écran d'export de tous les modèles apparaît.

IMPORTANT: L'export de tous les modèles va écraser toutes les données qui sont:

- • Déjà enregistrées sur la carte SD
- Qui portent un nom identique aux fichiers que vous exportez. Toujours sauvegarder vos fichiers modèles sur une carte SD différente si vous n'êtes pas certain.
- 2. Sélectionnez Exporter pour écraser tous les fichiers de la carte SD ou annuler pour retourner au menu de la carte SD.

**Exporter vers SD** 

ARRI.

Nom: 4: Acro

Fichier: 004~4 Acro.SPM

**ABANDONNER EXPORTER** 

- 3. Entrez dans les Paramètres système de l'émetteur.
- 4. Sélectionnez le menu carte SD, puis sélectionnez Update Sound.
- 5. Sélectionnez le nouveau fichier son que vous désirez installer. L'émetteur va procéder à la vérification du fichier et contrôler l'absence d'erreur.
- 6. L'écran de transfert Carte SD va réapparaître quand le transfert sera terminé.

IMPORTANT: La durée de l'installation de la mise à jour du fichier son peut durer 1 heure. Ne pas débrancher la batterie ou mettre l'émetteur hors tension durant le processus de mise à jour.

FR

## Mise à jour du logiciel AirWare

IMPORTANT: Les barres oranges Spektrum clignotent et une barre de statut apparaît à l'écran quand une mise à jour est en cours d'installation. Ne jamais mettre l'émetteur hors tension quand vous effectuez une mise à jour. Vous risqueriez d'endommager les fichiers système. Avant d'effectuer une mise à jour du logiciel AirWare, il faut toujours Exporter Tous les Modèles vers une carte SD différente de celle qui va servir à la mise à jour AirWare. La mise à jour du logiciel AirWare efface tous les fichiers modèles.

Pour des informations complémentaires relatives aux mises à jour AirWare, visitez *Community.SpektrumRC.com*

## Installation automatique des mises à jour du logiciel AirWare

Pour installer la dernière mise à jour du logiciel AirWare:

1. Téléchargez la mise à jour depuis le site Community.SpektrumRC. com et enregistrez-la sur la carte SD.

# LISTE DES FONCTIONS

## Paramétrage des servos

Ce menu contient les fonctions suivantes: • Vitesse

- • Course
- Sub-Trim
- Course Absolue

• Sens

• Equilibrage

## Réglage de la course

Cette fonction permet de régler la course ou les limites du mouvement du bras du servo.

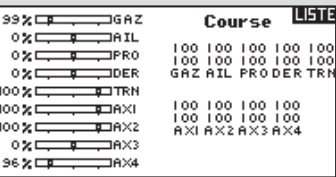

## Pour effectuer le réglage de la course:

- 1. Surlignez la voie que vous voulez régler et pressez la roulette. Quand vous réglez les valeurs des courses d'un manche :
	- a. Placez le manche au neutre pour régler les deux directions simultanément.
	- b. Pour ajuster la course dans une direction seulement, déplacez le manche dans la direction que vous souhaitez régler. Maintenez le manche dans la direction désirée durant le réglage de la course.
- 2. Faites tourner la roulette vers la gauche ou la droite pour régler la valeur de la course. Pressez la roulette pour enregistrer la sélection.

## Sub-Trim

Cette fonction permet de régler le point central de la course du servo.

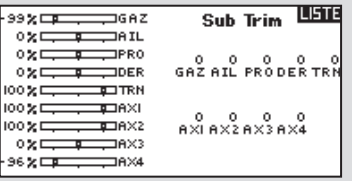

ATTENTION: Utilisez uniquement de faibles valeurs de sub-trim sinon vous risquez d'endommager les servos.

- 2. Mettez l'émetteur hors tension et insérez la carte SD dans le lecteur.
- 3. Mettez l'émetteur sous tension et la mise à jour va automatiquement s'installer.

## Installation manuelle de la mise à jour du logiciel AirWare

- 1. Enregistrez la version désirée du logiciel AirWare sur la carte SD.
- 2. Sélectionnez mise à jour du logiciel dans le menu de la carte SD. L'écran de sélection du fichier apparaît.
- 3. Sélectionnez la version désirée du logiciel AirWare dans la liste des fichiers. Quand la mise à jour s'installe, l'écran devient sombre. Les barres Spektrum se mettent à clignoter et une barre de statut apparaît à l'écran.

REMARQUE : Ne jamais mettre l'émetteur hors-tension quand vous effectuez une mise à jour. Le non-respect de cette consigne peut entraîner des dégâts sur l'émetteur.

## Inversion de la direction

Utilisez cette fonction pour inverser la direction des servos, par exemple, si la profondeur s'incline vers le haut au lieu de s'orienter vers le bas, inversez la direction.

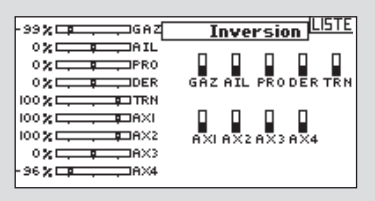

## Pour inverser la direction d'une voie :

- 1. Surlignez Course et pressez la roulette. Faites tourner la roulette vers la gauche jusqu'à l'apparition d'Inversion et pressez la roulette une nouvelle fois pour enregistrer la sélection.
- 2. Surlignez la voie que vous souhaitez inverser et pressez la roulette.

Si vous modifiez le sens de la voie des gaz, un écran de confirmation apparaît. Sélectionnez OUI pour inverser la direction de la voie. Un second écran apparaît afin de vous rappeler de réaffecter votre émetteur et le récepteur.

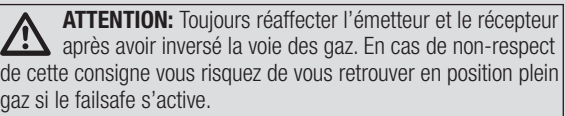

Toujours effectuer un test de contrôle après avoir effectué des réglages afin de confirmer que le modèle répond correctement aux commandes.

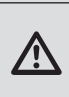

ATTENTION: Après avoir réglé les servos, toujours réaffecter l'émetteur et le récepteur pour programmer le failsafe.

#### Vitesse

Cette fonction vous permet d'augmenter le temps de réponse des voies de façon individuelle, comme par exemple la voie de train rentrant.

La vitesse est réglable de la manière suivante :

- • Non (Pas de délais) à 0.9s par incrément de 0.1s
- De 1s à 2s par incrément de 0.2s
- De 2s à 8s par incrément de 1s

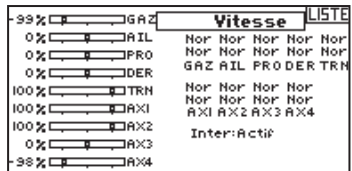

#### Pour régler la vitesse:

- 1. Surlignez la voie que vous voulez régler et pressez la roulette.
- 2. Faites tourner la roulette vers la gauche ou la droite pour régler la vitesse puis pressez la roulette pour enregistrer la sélection.

#### La course absolue

La fonction de course absolue limite la valeur de la course sur une voie utilisée dans un mixage. La valeur de la course évite que le servo des gaz ou de cyclique d'un hélicoptère ne se bloque quand un mixage est appliqué.

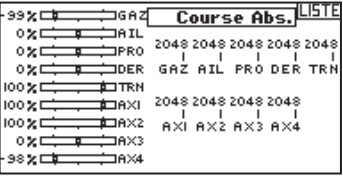

#### **Equilibrage**

Cette fonction est disponible sur toutes les voies pour un réglage très fin de la position du servo sur 7 points. Cette fonction est surtout utilisée pour éviter le blocage quand de multiples servos sont utilisés sur une seule gouverne.

Vous pouvez également utiliser cette fonction d'équilibrage pour synchroniser la réponse des moteurs sur un avion bimoteur ou mettre à niveau le plateau cyclique d'un hélicoptère.

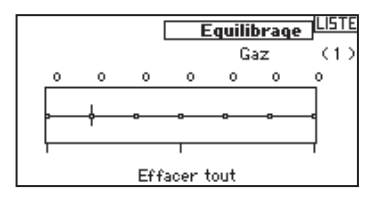

## D/R et Expo

D/R et Expo (Double-débattements -Dual Rate- et exponentiels) est une fonction disponible sur les voies des ailerons, de la profondeur et de la dérive.

#### Pour régler les double-débattements et les exponentiels :

- 1. Surlignez la voie et pressez la roulette une fois. Faites tourner la roulette vers la gauche ou la droite pour sélectionner la voie que vous voulez modifier et pressez de nouveau la roulette pour enregistrer la sélection.
- 2. Surlignez Double-débattements et pressez la roulette. Faites tourner la roulette vers la gauche ou la droite pour changer la valeur et pressez la roulette encore une fois pour enregistrer la sélection.

## Différentiel (Avions et planeurs uniquement)

Cette fonction vous permet d'augmenter ou de diminuer la valeur de différentiel entre les mouvements des gouvernes d'ailerons. Une valeur positive de différentiel diminue le mouvement vers le « haut » sans affecter le mouvement vers le « bas » de l'autre gouverne.

Une valeur négative de différentiel diminue le mouvement vers le « bas » sans affecter le mouvement vers le « haut » de l'autre gouverne.

Le menu différentiel n'apparait qui si une aile à multiples servos a été sélectionnée dans les types d'ailes.

#### Pour régler le différentiel :

- 1. Surlignez Inter et pressez la roulette. Faites tourner la roulette vers la droite pour sélectionner On (Différentiel toujours actif) ou assigner le différentiel à une position d'un interrupteur.
- 2. Pressez la roulette une seconde fois pour enregistrer la sélection.

L'exponentiel affecte la sensibilité de la réponse autour du neutre mais n'a aucun effet sur la course totale. Un exponentiel positif diminue la sensibilité du manche autour du neutre.

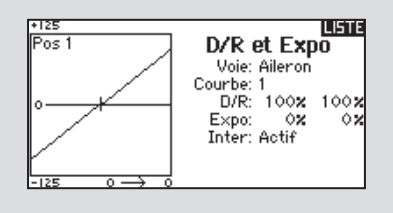

- 3. Surlignez Diff: et pressez la roulette une fois pour changer la valeur.
- 4. Pressez de nouveau la roulette pour enregistrer la sélection.

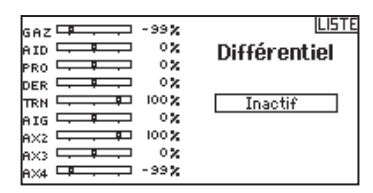

## Différentiel d'empennage en V (Avions et planeurs uniquement)

Cette fonction vous permet d'augmenter ou de diminuer la valeur de différentiel entre les mouvements des gouvernes

Une valeur positive de différentiel diminue le mouvement vers le « haut » sans affecter le mouvement vers le « bas » de l'autre gouverne. Une valeur négative de différentiel diminue le mouvement vers le « bas » sans affecter le mouvement vers le « haut » de l'autre gouverne. Le menu de différentiel d'empennage en V n'apparaît qui si l'empennage en V (A) ou (B) est activé dans le type de modèle.

Pour régler le différentiel d'empennage en V :

1. Surlignez Inter et pressez la roulette. Faites tourner la roulette vers la droite pour sélectionner On (Différentiel toujours actif) ou assigner le différentiel à une position d'un interrupteur.

## Coupure des gaz

Cette fonction vous permet d'assigner la coupure moteur à une position d'un interrupteur. Cette fonction s'active indépendamment du mode de vol. Quand vous activez la coupure des gaz, la voie des gaz se place dans une position pré-programmée (généralement Off). Vous devrez peut être utiliser une valeur négative pour mettre les gaz en position coupée.

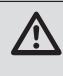

ATTENTION: Toujours essayer le modèle après avoir effectué des réglages afin de vérifier que le modèle répond correctement aux commandes.

- 2. Pressez la roulette une seconde fois pour enregistrer la sélection.
- 3. Surlignez Diff: et pressez la roulette une fois pour changer la valeur.
- 4. Pressez de nouveau la roulette pour enregistrer la sélection.

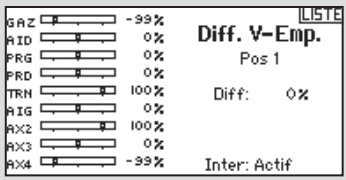

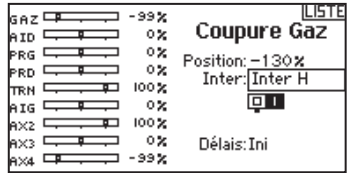

## Courbe des gaz

Vous pouvez utiliser cette fonction pour optimiser la réponse des gaz. Un maximum de 7 points sont disponibles sur la courbe de gaz.

Pour ajouter des points à la courbe des gaz :

- 1. Déplacez le manche des gaz dans la position où vous voulez ajouter le nouveau point.
- 2. Surlignez Ajout Pt et pressez la roulette pour ajouter le point.

Pour supprimer des points de la courbe des gaz:

1. Déplacez le manche des gaz jusqu'à ce que le curseur se situe à proximité du point que vous souhaitez retirer.

2. Surlignez Efface Pt. et pressez la roulette pour retirer le point. Si vous programmez plusieurs courbes de gaz et que vous souhaitez en éditer une, cette courbe devra être activée à l'écran des courbes de gaz avant d'effectuer les modifications.

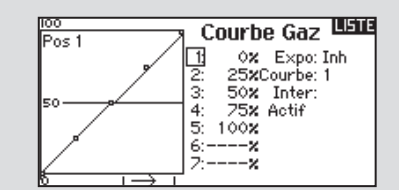

#### **Mixage**

Le mixage permet de lier la sortie d'une voie à une ou plusieurs voies en même temps. La fonction de mixage permet :

- De mixer une voie avec une autre
- De mixer une voie avec elle-même
- D'assigner un décalage à une voie
- De lier le trim primaire à un trim secondaire

Ces mixages sont disponibles pour chaque mémoire modèle :

- 10 mixages programmables
- Cyclique/Gaz (HELI)
- Plateau cyclique (HELI)
- Profondeur/Volets (AVION)
- Ailerons/Dérive (AVION)
- • Dérive aux Ailerons/Profondeur (AVION)
- Ailerons/Dérive (PLANEUR)
- Ailerons/Volets (PLANEUR)
- Profondeur/Volets (PLANEUR)
- Volets/Profondeur (PLANEUR)

#### **Décalage**

Le décalage n'est pas disponible pour les courbes de mixage. Le changement de la valeur du décalage déplace la position du neutre de la voie esclave. La valeur positive ou négative détermine la direction du décalage.

## Trim

Si vous réglez le trim de la voie maître, le trim de la voie esclave le sera également, placez Trim sur Act. Le moniteur de voies situé sur le côté gauche de l'écran vous montre la réponse des

## Assigner un Mixage à un Interrupteur

Si vous souhaitez assigner un mixage à une position d'interrupteur :

- 1. Contrôlez que vous êtes bien à l'écran du mixage désiré
- 2. Actionnez l'interrupteur que vous désirez utiliser pour activer le mixage.
- 3. Surlignez la position désirée de l'interrupteur pour l'activation du mixage.
- 4. Appuyez sur la molette pour activer le mixage. Quand la boite est remplie le mixage est actif.

Le mixage est actif quand la case est remplie et inactif quand la case est ouverte. Vous pouvez assigner l'activation d'un mixage par plusieurs positions de l'interrupteur (0, 1, 2).

Astuce: Utilisez la fonction de sélection automatique de l'interrupteur pour effectuer votre sélection.

## Mixage d'arrière-plan

Cette fonction applique un mixage aux servos en relation dans un type d'aile ou d'empennage. Par exemple, si vous sélectionnez une aile avec 2 servos d'ailerons et 2 servos de volets, un mixage sur un des ailerons affectera les deux ailerons. La réponse du mixage dépend cependant de la voie d'ailerons incluse dans le mixage. Un mixage d'arrière-plan vous permet d'utiliser des mixages légers pour obtenir la réponse désirée, par exemple en ajoutant du roulis à une profondeur en deux parties.

voies répondent aux commandes. Pour voir le mixage assigné à l'interrupteur sur le moniteur, l'interrupteur doit être en position

activée.

ATTENTION: Toujours effectuer un essai des commandes Ţ de votre modèle après avoir effectué des modifications dans les mixages.

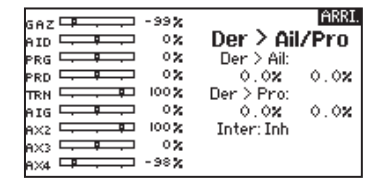

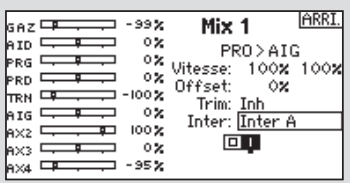

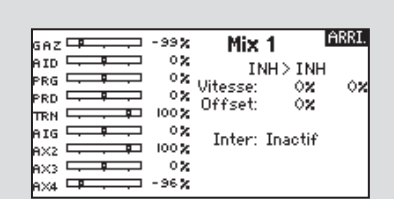

Sélectionnez une voie pour le maître et l'esclave. Les entrées des voies du maître contrôlent les voies du maître et de l'esclave. Par exemple Profondeur>Volets signifie que la profondeur est la voie

maître et que les volets sont la voie esclave.

## **Séquenceur**

Cette fonction permet de programmer des séquences avec une possibilité de mettre des temporisations entres les actions. 2 séquences différentes (S1 à S2) sont disponibles pour contrôler 2 fonctions chacune (A et B), dans 2 directions (avant ou arrière). Les séquences apparaissent dans des écrans de fonction comme des interrupteurs attribuables.

ATTENTION: Toujours visualiser le déroulement des séquences sur le moniteur de servos AVANT de faire fonctionner le modèle afin de vérifier que les contrôles agissent de la façon désirée. Un non-respect de cette consigne peut causer un crash entraînant des dégâts matériels et des blessures corporelles.

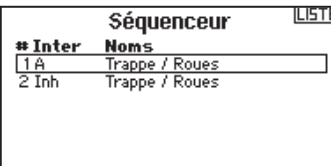

Vous pouvez programmer des fonctions multiples séquentiellement activées en réponse à un interrupteur assigné. Par exemple, l'interrupteur de train commande l'ouverture des trappes, la sortie du train, puis la fermeture des trappes. La deuxième position commande l'ouverture des trappes, la rentrée du train puis la fermeture des trappes.

Vous pouvez assigner chaque fonction du séquenceur à un interrupteur dans la majorité des écrans de fonction comme dans le Mode de Vol, Double-débattements, Mixage, ou la Courbe des Gaz.

## Paramétrage

- 1. Au premier écran du séquenceur, sélectionnez 1 des 2 séquences disponibles.
- 2. Sélectionnez un interrupteur pour commander la séquence, nous vous recommandons un interrupteur à 2 positions.

**Conseil :** Si vous devez utiliser un interrupteur à 3 positions, les 2 positions adjacentes doivent être assignées à la même direction, par exemple 0 et 1. Assignez la troisième position à la direction opposée.

- 3. Réglez la temporisation suivant vos souhaits pour les deux directions. Il n'y a pas de temporisation quand vous utilisez l'option Nor. Vous pouvez désactiver le délai ou sélectionner une durée comprise entre 0 et 30 secondes.
- 4. Assignez des noms pour chaque fonction du séquenceur, selon vos souhaits.
- 5. Choisissez entre *Impulsion (Step (S))* ou *Proportionnel(P)* pour la sortie du séquenceur.

*Impulsion:* La sortie temporisera jusqu'à ce que le séquenceur arrive au point d'enclenchement où la sortie change puis de nouveau une temporisation jusqu'au prochain point d'enclenchement.

*Proportionnel:* La sortie du séquenceur est proportionnelle entre chaque point d'enclenchement. Le mouvement atteint

Vous pouvez regrouper plusieurs fonctions en une séquence pour diminuer le nombre de commandes à manipuler durant des phases de vol complexes. (Par exemple quand le train sort, le mode de vol change en appliquant les débattements et les expos assignées. Si vous sélectionnez une séquence S-Nombre-A, par exemple, S2A, la séquence fonctionne comme un interrupteur à 2 positions temporisées. Une séquence S-Nombre-B fonctionne comme un interrupteur à 3 positions temporisées. Les 2 positions correspondent aux valeurs du séquenceur affichées sur le graphique de temporisation sur le deuxième écran du séquenceur. A l'écran de la fonction, surlignez chaque point (0-4) et sélectionnez la position désirée de l'interrupteur pour activer la fonction. Quand S1B (ou autre séquence-nombre-B) est sélectionnée comme étant un interrupteur dans une fonction, la séquence fonctionnera comme un interrupteur à 3 positions temporisées. Les 3 positions fonctionnent comme un "point de basculement" du mouvement à des pourcentages fixés ( 3 tiers égaux) de la sortie du séquenceur. A l'écran de la fonction, surlignez chaque point (0-2) et sélectionnez la position désirée de l'interrupteur pour activer la fonction.

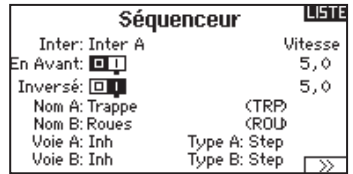

le taux sélectionné pour le point puis va changer vers le taux du prochain point et de direction quand le point suivant est atteint.

6. Réglez les pourcentages des mouvements du séquenceur au troisième écran.

Par exemple, vous pouvez rapprocher du début de la séquence les points 1,2,3, les mouvement se produiront plus tôt. Cela a pour résultat un délai entre les points 3 et 4 au début de la séquence.

#### Test de la séquence

La fonction du séquenceur détermine la réponse des voies incluses dans la séquence. Référez-vous à l'écran du moniteur pour voir l'interaction des voies du séquenceur.

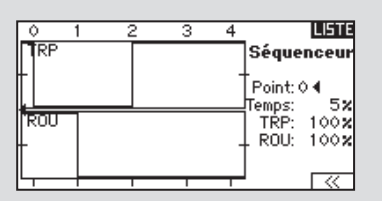

## Essai de portée

La fonction Range Test (Contrôle de portée) réduit la puissance en sortie. Cela permet, lors d'un contrôle de portée, de vérifier que la liaison RF fonctionne correctement. Avant toute session de vol, procédez à un contrôle de portée pour confirmer le fonctionnement du système.

#### Pour accéder à l'écran de test de portée:

- 1. Avec l'émetteur sous tension à l'écran principal ou de télémétrie, pressez la roulette pour afficher la liste des fonctions.
- 2. Faites tourner la roulette pour surligner Test de portée puis pressez la roulette pour accéder à la fonction.
- 3. A l'écran de Test de Portée, pressez et maintenez le bouton écolage. L'écran affiche Puissance réduite. Dans ce mode la sortie RF est limitée afin de vous permettre d'effectuer un test de portée de votre système.

4. Si vous relâchez le bouton écolage, l'émetteur retourne à la puissance normale d'émission.

IMPORTANT: les alarmes de télémétrie sont désactivées durant le test de portée.

#### Contrôle de portée de la DX9

- 1. Le modèle étant retenu au sol, placez-vous à 30 pas (90pieds/28 mètres environ) de celui-ci.
- 2. Tenez-vous face au modèle, l'émetteur étant dans votre position de vol normale, et mettez votre émetteur en mode Range Test (Contrôle de portée) et appuyez sur le bouton Trainer pour réduire la puissance en sortie.
- 3. Testez les commandes. Vous devez disposer d'un contrôle total du modèle alors que l'émetteur se trouve en mode Range **Test**
- 4. En cas de problèmes de contrôle, appelez l'Assistance Produit Horizon pour obtenir de l'aide.
- 5. Si vous effectuez un contrôle de portée alors que le module de télémétrie est actif, l'écran affichera les données du Flight Log.

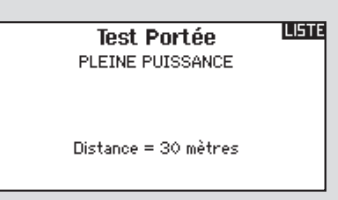

## Chronomètre

Télémétrie

La DX9 vous permet de programmer (pour s'afficher à l'écran) un compte à rebours ou d'utiliser un chronomètre classique. Une alarme sonne quand la valeur programmée est atteinte. Vous pouvez programmer le démarrage du chronomètre en utilisant l'interrupteur écolage ou un démarrage automatique quand les gaz sont dans une position définie. Deux chronomètres indépendants sont paramétrables pour chaque modèle. Un chronomètre

Cette fonction est située dans les paramètres système et dans la liste des fonctions, vous pouvez donc accéder à la télémétrie à partir des deux listes. Vous devez mettre le récepteur et l'émetteur hors tension, puis les remettre sous tension pour effacer les données de télémétrie. Vous pouvez effacer les valeurs min/max en pressant le bouton CLEAR. NE JAMAIS modifier les paramètres de la télémétrie quand l'avion est alimenté. La sortie de l'écran de télémétrie entraîne une brève interruption de la sortie RF causant

interne affiche à l'écran principal le temps d'utilisation d'un modèle spécifique. Un chronomètre global du système est également disponible.

> **ILISTE** Minuteur Chrono 1 Mode: Compte à rebours Temps: 05:00<br>Départ: Manche Gaz Plus 25x Unique: Inactif Alerte: Son

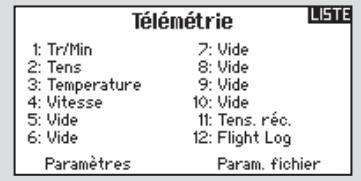

## Sons du système

une perte de liaison.

Faites tourner la molette jusqu'à Sons du système et pressez-la pour activer ou désactiver les sons.

## Contrôle du volume

Le volume se règle depuis l'écran principal. Pour régler le volume:

- 1. Appuyez sur la touche BACK.
- 2. Faites tourner la molette vers la gauche ou la droite pour régler le volume.
- 3. Appuyez sur la molette pour enregistrer le réglage.

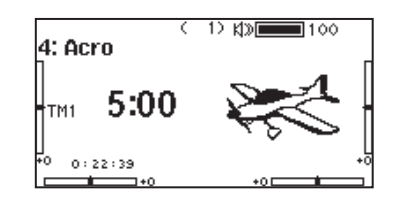

#### FR

#### Configuration vocale personnalisée

Utilisez cette fonction pour personnaliser les alertes vocales et les messages. Par exemple, avec la fonction de configuration vocale personnalisée vous pourrez choisir d'être alerté vocalement lors du déplacement d'un interrupteur, vous pouvez même enchaîner une suite d'événements à partir du même interrupteur. Pour ajouter une alerte vocale ou commande personnalisée, entrez dans le menu de Configuration vocale personnalisée et sélectionnez Ajouter un nouvel événement à l'aide de la molette. Choisissez si vous désirez un Rapport de changement de position d'interrupteur ou des événements pas à pas.

#### Séquence vocale personnalisée

Utilisez cette fonction pour obtenir une lecture de télémétrie dans certaines positions d'interrupteur, ou une variété d'autres alertes comme "Volets pour atterrissage" ou "Mixage activé". Commencez par sélectionner l'interrupteur de votre choix, puis ses positions.

#### Configuration de la voix

Des événements pas à pas peuvent être utilisés pour fournir une alerte vocale quand un interrupteur est actionné pas à pas pour effectuer une liste d'événements. Commencez par sélectionner l'interrupteur que vous souhaitez actionner à chaque étape de la liste (Quand l'interrupteur est actionné, le système passe à l'étape de la liste définie étape par étape par l'utilisateur). La fonction Auto-cycle peut être activée ou non. Si la fonction est désactivée, le système parcourra la liste qu'une seule fois, si l'interrupteur est actionné de nouveau et que vous êtes à la dernière étape de la liste, le système ne retournera pas à la première étape de la liste. Si la fonction est activée, le système retourne au début de la liste à la fin de la dernière étape après avoir actionné l'interrupteur. Le nombre de pas est utilisé pour définir le nombre d'événements. Vous pouvez sélectionner de 0 à 16 étapes. Vous pouvez configurer jusqu'à 16 événements qui s'enchaîneront par l'action du pilote sur l'interrupteur défini. Sélectionnez ensuite l'alerte vocale qui sera associée à chaque étape de la liste. Vous avez le choix entre de nombreuses alertes relatives à la télémétrie, aux conditions de vol et aux commandes.

## Paramètres système

Appuyez ici pour entrer dans les paramètres système sans devoir mettre l'émetteur hors tension. Un écran d'avertissement va s'afficher expliquant que la liaison RF va être arrêtée (L'émetteur va cesser d'émettre le signal). Pressez OUI si vous êtes sûr de vouloir accéder aux paramètres système. Si ce n'est pas le cas, pressez NON pour quitter cet écran et continuer l'utilisation . Si vous n'effectuez pas de sélection, le système quittera cet écran après un délai de 10 secondes.

## Moniteur

Le moniteur affiche la position des servos de chaque voie de façon graphique et numérique. Cela permet de vérifier le fonctionnement des mixages, les trims, les débattements, etc. La valeur numérique est directement liée à la course, 100% de la course = une valeur de 100% sur le moniteur.

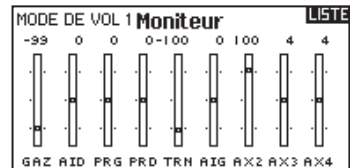

#### Config. Vocale Personnel **GRAL**

Changement Inter Rapport<br>Événements Pas à Pas

Séq.Vocale Personnalisée **MAR** Inter: Inter C णि । ३ Auto-Cycle? Inactif Pas: 0

Configuration de la Voix K ARRIÈRE Ajouter un Nouvel Événement

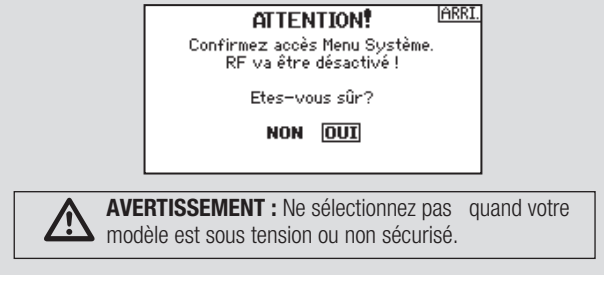

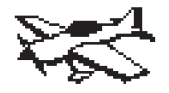

## Type d'appareil: Avion

REMARQUE : Référez-vous au manuel de votre avion pour les débattements recommandés.

ATTENTION : Toujours effectuer un test des commandes de votre modèle avec l'émetteur après la programmation afin de vérifier que le modèle répond de la façon désirée.

## Type d'appareil

Utilisez l'écran du Type d'appareil pour sélection le type d'aile et d'empennage correspondant à votre modèle. Les configurations disponibles sont affichées à l'écran.

Consultez le site *www.spektrumrc.com* pour des informations complémentaires et les mises à jour du logiciel de la DX9.

#### Sélectionnez le type d'aile et le type d'empennage avant de programmer d'autres éléments.

#### Types d'Aile

- Normale
- Flaperons\*
- Double ailerons\*
- Flaperons\*
- 1 Aileron 1 Volet\*
- 1 Aileron 2 Volets\*
- 2 Ailerons 1 Volet\*
- 2 Ailerons 2 Volets\*
- Elevons\*
- $\bullet$  Elevons B\*
- 4 ailerons\*
- Types d'empennage
	- Normal
	- $\bullet$  Empennage en V (A)\*\*
	- Empennage en V (B)\*\*
- 2 x Profondeurs
- 2 x Dérives
- 2 x Dérives, 2 x Profondeurs

#### Ecran suivant (>>)

- $\bullet$  Gyro 1#
- $\bullet$  Gyro 2#
- $\bullet$  Gyro 3#
- Courbe de pas<sup>†</sup>
- *\* La sélection de multiples ailerons active le menu de différentiel.*
- *\*\* Les fonctions d'empennage en V "A" et "B" ont une inversion interne du sens des servos. Si la configuration "A" ne fonctionne pas correctement avec votre avion, essayez la configuration "B".*
- *# Active le menu Gyro dans la liste des Fonctions.*
- † *Active Le menu de Courbe de Pas dans la liste des Fonctions. Un seul gyro est disponible quand la courbe de pas est activée.*

## Connexions recommandées des servos

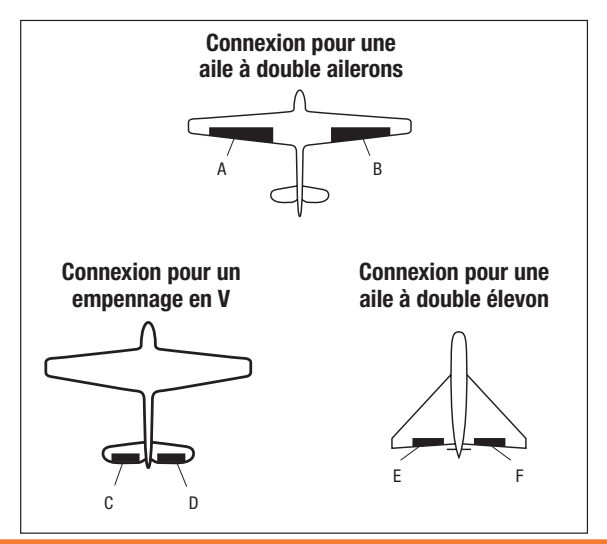

- A Voie AUX 1 (aileron gauche)
- **B** Voie AILE (Aileron droit)
- C Voie ELEV (partie gauche de l'empennage en V)
- D Voie RUDD (partie droite de l'empennage en V)
- E Voie AILE (Aileron gauche)
- F Voie ELEV (aileron droit)

**LISTE** Type d'appareil rD гO D D Aile: 4 Ailerons Empennage: Normal

## Essai des Elevons

Les options possibles de sens des servos pour une aile delta sont les suivantes :

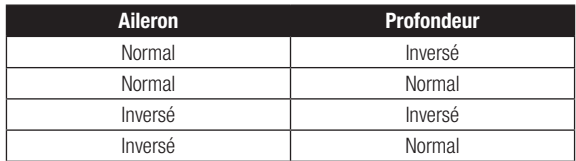

Conseil: Si vous avez essayé toutes les options d'inversion de sens des servos et que les gouvernes ne fonctionnent toujours pas dans la bonne direction, changez le type d'aile dans les Paramètres Système en passant de Elevons-A à Elevons-B.

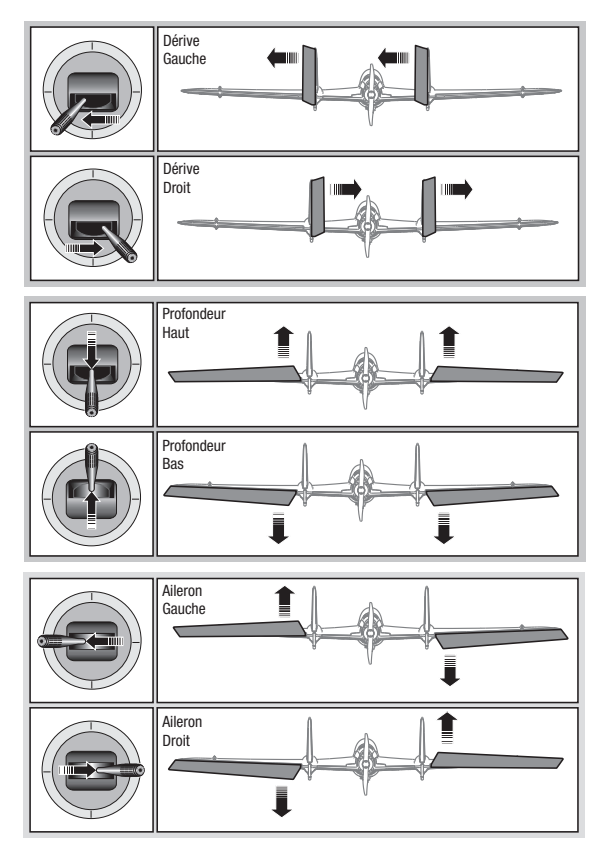

## Système de volets

Cette fonction permet de programmer les volets et d'activer le mixage avec la profondeur. Vous devez avoir sélectionné une aile équipée de volets dans le type de modèle, sinon le menu du Système de volets n'apparaîtra pas.

Pour activer le système de volets:

- 1. Accédez à la liste des Paramètres Système et sélectionnez Type d'aile.
- 2. Sélectionnez une aile équipée de volets et quittez la liste des Paramètres Système.
- 3. Accédez à la liste des fonctions système depuis l'écran principal et sélectionnez Système de volets.
- 4. Sélectionnez OFF et faites tourner la roulette jusqu'à atteindre

## Mixage pour AVION

## Dérive vers Aileron/Profondeur

Ce mixage corrige l'effet de couple en vol tranche.

- Ajoutez du mixage à la profondeur l'avion tend à passer sur le nez à l'atterrissage.
- • Ajoutez du mixage aux ailerons si l'avion prend du roulis en vol tranche.
- Les demies valeurs de mixage sont disponibles pour effectuer un réglage de précision des valeurs de mixage pour le vol tranche quand les valeurs sont inférieures à 10%.

## Ailerons vers dérive

Utilisez le mixage Ailerons/dérive pour compenser l'effet de lacet inverse qu'ont certains avions à aile haute afin de rendre les virages plus faciles.

l'interrupteur ou le levier que vous souhaitez utiliser pour commander les volets.

- 5. Assignez les valeurs de la course des volets et si désiré le mixage avec la profondeur.
- 6. Sélectionnez une vitesse de volet si désiré. Norm (Par défaut) Pas de délais. Vous pouvez régler la vitesse des volets entre 0,1s et 30 secondes.

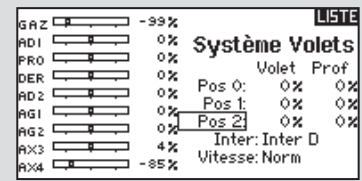

## Profondeur vers volets

Utilisez le mixage Profondeur/ailerons pour que les volets suivent les mouvements du manche de profondeur. Utilisez ce mixage pour ajouter la fonction spoileron aux avions de voltage 3D. Ce mixage est disponible quand une aile à 2 servos d'ailerons ou qui possède des volets est sélectionnée dans le type d'aile.

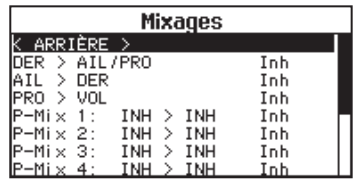

## Fonction Gyro pour Avion

Cette fonction vous permet de créer jusqu'à 4 courbes compre nant 7 points de gain. Les courbes de Gain du Gyro procurent une plus grande flexibilité en réduisant le gain au fur et à mesure que le manche s'éloigne du neutre.

#### Pour accéder à l'écran du Gyro :

- 1. Dans la liste des paramètres système surlignez Type de modèle
- 2. A l'écran du Type de modèle, sélectionnez (>>) dans le coin inférieur droit de l'écran. Cela vous donnera l'accès à l'écran des Options de l'appareil. Activer la (ou les) fonction(s) de Gyro désirée(s). Quand la fonction de gyro est activée elle apparaît dans la liste des fonctions.

#### Pour programmer une courbe de Gyro :

- 1. Accédez au menu Gyro 1 ou Gyro 2 depuis la liste des fonc tions.
- 2. Assignez Avion ou hélico au type de gyro.
- 3. Sélectionnez un trim ou un potentiomètre pour régler le gain du gyro. Choix possibles Potentiomètre droit, levier gauche, levier droit, Trim gauche, Trim droit.
- 4. Surlignez ACT/OFF
	- a. Sélectionnez le premier OFF et assignez la voie d'entrée du Gyro. Par exemple, si le gyro est installé pour assister les ailerons, sélectionnez Ail.
	- b. Sélectionnez le second OFF et assignez la voie de sortie du Gyro. Par exemple la voie de train (GEAR).
- 5. Sélectionnez la courbe que vous souhaitez éditer.
- 6. Ajoutez les valeurs de gain désirées du gyro sur les points de la courbe.
- 7. Assignez les positions de l'interrupteur pour activer la courbe de gyro. La courbe est active quand la case est remplie.

## Fonction de courbe de pas

Dans le mode avion un écran de Courbe de Pas est disponible et vous permet d'utiliser une hélice à pas variable. Jusqu'à 4 courbes programmables sont disponibles et peuvent être sélectionnées en utilisant un interrupteur, un potentiomètre ou une position du manche. Vous pouvez programmer jusqu'à 7 points sur chaque courbe. Remarquez que la courbe de pas est pilotée par la position du manche des gaz.

#### Pour accéder à l'écran de la courbe de pas:

- 1. Dans la liste des paramètres système surlignez Type de modèle
- 2. A l'écran du Type de modèle, sélectionnez (>>) dans le coin inférieur droit de l'écran. Cela vous donnera l'accès à l'écran des Options Modèle. Activez la fonction de courbe de pas. Quand la fonction est activée elle apparaît dans la liste des fonctions.
- 3. Assignez la voie du pas dans la fonction d'affectation des voies après avoir activé la fonction de courbe de pas.

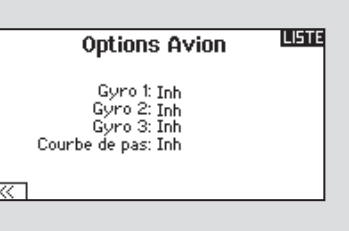

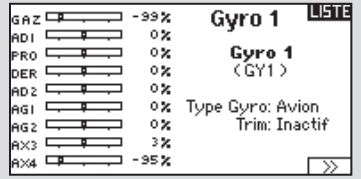

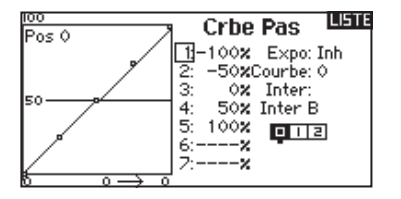

# HELI (HELICOPTERE)

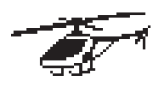

## Type d'appareil : HELI

REMARQUE : Référez-vous aux manuels de votre hélicoptère, gyro et régulateur pour les recommandations relatives à la rogrammation.

ATTENTION : Toujours effectuer un test des commandes de votre modèle avec l'émetteur après la programmation afin de vérifier que le modèle répond de la façon désirée.

## Type de plateau

Cette fonction vous permet de sélectionner le type de plateau cyclique correspondant à celui qui équipe votre hélicoptère. Sélectionnez votre type de plateau avant d'effectuer les programmations de la liste de Fonctions. Le type de plateau choisi affecte les options disponibles dans la liste des fonctions.

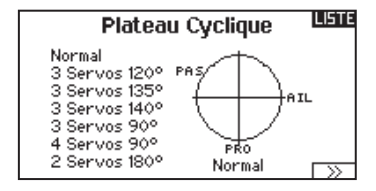

## Mode du collectif

Le Mode du est utilisé pour activer la "Traction" collective pour inverser le collectif. Les paramètres disponibles sont Normal ou Inverse. Le type de collectif permet de faire fonctionner le manche gaz/pas en sens inverse et d'assurer les trims, courbes et toutes les autres fonctions qui doivent fonctionner correctement en sens inverse.

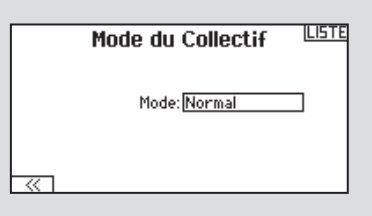

## Courbe de pas

Cette fonction permet le réglage du pas du collectif dans 5 modes de vol.

#### Pour régler la courbe de pas :

- 1. Sélectionnez la courbe de pas que vous souhaitez éditer (N, 1 ou 2).
- 2. Faites tourner la roulette vers la droite pour sélectionner les points de la courbe et éditer leurs valeurs respectives.
- 3. Pressez le bouton BACK pour enregistrer les courbes de pas et retourner à la liste des fonctions.

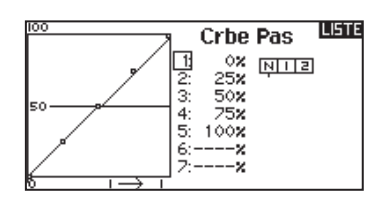

## Plateau cyclique

Ce menu vous permet de régler les paramètres suivants :

- Le mixage de plateau cyclique
- • L'exponentiel
- L'E-Ring
- La compensation à la profondeur.

Utilisez des valeurs positives ou négatives pour le mixage pour obtenir la réponse dans la bonne direction.

Avant d'effectuer des réglages du mixage de plateau cyclique, vérifiez que la commande Gaz/Pas déplace entièrement le plateau cyclique vers le haut ou le bas. Si les servos ne se déplacent pas dans la même direction, inversez-les si nécessaire dans le menu de réglage des servos.

Quand le plateau se déplace correctement vers le haut ou le bas:

- 1. Réglez la valeur de mixage pour les voies d'ailerons et de profondeur. Si le servo ne se déplace pas dans la bonne direction, changez la direction du mixage, par exemple une valeur positive au lieu d'une valeur négative.
- 2. Réglez la valeur de mixage du pas. Si le plateau ne se déplace pas dans la bonne direction, changez la direction de la valeur (négative à la place de positive).

## Gyro

La fonction gyro permet de régler le gain des gyros fonctionnant avec la programmation de l'émetteur ou avec les modes de vol. Assignez la voie où le gyro est connecté, puis assignez l'interrupteur pour les options. Vous pouvez également assigner des valeurs de taux aux positions disponibles de l'interrupteur (de 1 à 5 taux sont possibles en fonction de l'interrupteur choisi). Vérifiez que le gyro fonctionne correctement et compense dans le bon sens.

## Régulateur de régime

La fonction Régulateur règle le régime du moteur. Vous pouvez programmer des valeurs pour chaque position d'interrupteur ou chaque mode de vol. Les valeurs de régime peuvent être programmées par pas de 0.5%.

#### Programmation du régulateur de régime:

- 1. Accédez au menu du Régulateur.
- 2. Programmez la valeur du régime en tournant la roulette jusqu'à la valeur souhaitée.
- 3. Pressez la roulette et faites-la tourner jusqu'à la valeur désirée. Pressez la roulette une nouvelle fois pour enregistrer la valeur.

Remarque: La valeur affichée est la valeur corrigée. 0% est égal à 1.5ms ou OFF pour la majorité des régulateurs.

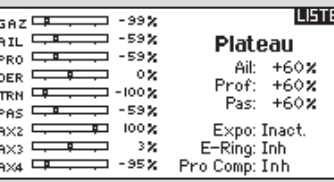

Toujours activer les Expos quand vous utilisez des servos standards rotatifs. L'Expo délivre un mouvement linéaire du plateau à partir du mouvement rotatif des servos standards. Si l'Expo n'est pas activé, le bras du servo va avoir un mouvement courbe qui diminuera la course du plateau aux extrémités de la course du bras.

REMARQUE : N'activez pas les expos quand vous utilisez des servos linéaires.

#### Butée électronique E-Ring

Cette fonction permet d'éviter le blocage des servos en limitant leur course si la somme des valeurs programmées de cyclique et de pas dépasse les limites des servos.

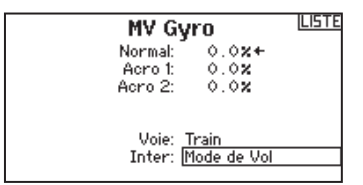

- 4. Assignez la voie de sortie du régulateur. Le régulateur et le gyro doivent être sur des voies différentes. Nous vous recommandons d'utiliser AUX2 comme voie de sortie du régulateur.
- 5. Sélectionnez un interrupteur pour contrôler le Régulateur.
- 6. Pressez le bouton BACK pour enregistrer les sélections et retourner à la liste des fonctions.

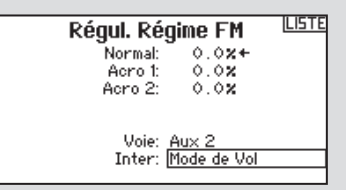

## Courbe d'anticouple

Cette fonction mixe l'entrée du rotor d'anticouple avec la commande de gaz/pas afin de contrer l'effet de couple des pales principales quand vous utilisez un gyro sans conservateur de cap. (Consultez la section Courbe de pas pour plus d'informations concernant la programmation des courbes).

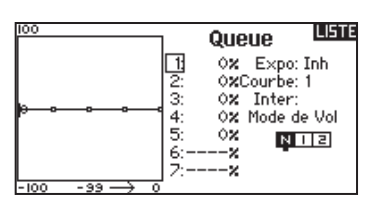

## Mixage

#### Cyclique vers gaz

Le mixage gaz/cyclique évite les baisses de régime quand vous agissez sur les ailerons, la direction ou la profondeur. Ce mixage augmente les gaz quand un ordre est donné au cyclique ou à la direction. Plein gaz, le programme évite d'envoyer le servo des gaz en butée.

IMPORTANT : Ne pas utiliser ce mixage quand vous utilisez un régulateur.

Pour contrôler que le mixage de cyclique fonctionne correctement et dans la bonne direction, placez l'interrupteur de mode de vol dans une position active. Agissez sur la commande de cyclique ou de direction. La position des gaz doit augmenter. Si la valeur des gaz diminue il faudra passer d'une valeur positive à une valeur négative ou inversement.

#### **Plateau**

Le mixage de plateau sert typiquement à corriger les défauts de synchronisation en mixant les ailerons avec la profondeur et la profondeur avec les ailerons. Quand le mixage est correctement réglé, le plateau permet à l'hélicoptère de prendre du pas et du roulis de façon réaliste avec des inter-réactions minimes.

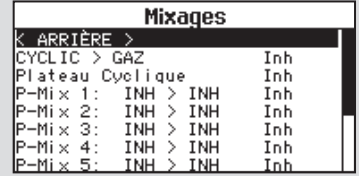

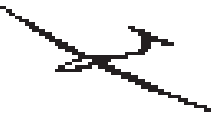

## Type d'appareil: PLANEUR

REMARQUE : Référez-vous au manuel de votre planeur pour les débattements recommandés.

ATTENTION : Toujours effectuer un test des commandes de votre modèle avec l'émetteur après la programmation afin de vérifier que le modèle répond de la façon désirée.

## Type de Planeur

Utilisez cet écran pour sélectionner la configuration d'aile et d'empennage correspondant à celles de votre planeur. Les schémas affichés à l'écran vous montrent les configurations disponibles.

Consultez le site www.spektrumrc.com pour des informations complémentaires et les mises à jour du logiciel de la DX9.

#### Type d'Aile

- 1 Servo
- 2 Ailerons\*
- • Normal  $\bullet$  En V A\*\*
- $\bullet$  En V B\*\*
- 2 Ailerons, 1 Volet\*
- Moteur
- 2 Ailerons, 2 Volets\* • 4 Ailerons, 2 Volets\*

## • On/Off

• Affectation à un interrupteur (optionnel)

#### Type d'Empennage

- *\* SLa sélection de multiples ailerons active le menu de différentiel.*
- *\*\* Les fonctions d'empennage en V "A" et "B" ont une inversion interne du sens des servos. Si la configuration "A" ne fonctionne pas correctement avec votre avion, essayez la configuration "B".*

## Courbure prédéfinie

Cette option est seulement disponible quand une aile à 2 ou 4 servos est sélectionnée dans le type de planeur. Cette fonction permet à chaque aileron, à chaque volet et à la profondeur d'être programmés à des positions spécifiques pour chaque mode de vol. Si aucun mode de vol n'est activé dans le menu des Modes de Vol, alors une seule courbure prédéfinie sera disponible et toujours activée.

La vitesse de la courbure prédéfinie permet aux gouvernes d'effectuer une transition sur une durée pouvant aller jusqu'à 30s quand vous changez de mode de vol.

Déplacez l'interrupteur de mode de vol dans la position désirée pour changer les valeurs de la courbure prédéfinie.

## Système de courbure

Cette option est seulement disponible quand une aile à 2 ou 4 servos est sélectionnée dans le type de planeur. Cette fonction permet un réglage de la courbure en vol et est aussi utilisée comme système de frein souvent nommés Crocodile ou papillon. Le système de courbure vous permet d'assigner la fonction à un interrupteur différent pour chaque mode de vol.

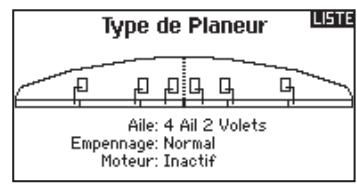

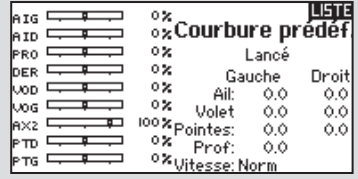

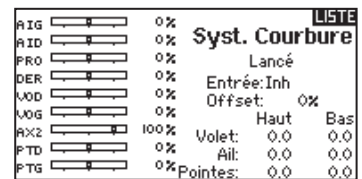

# Mixages planeurs

Pour chacun de ces mixages, vous pouvez programmer chaque mode de vol avec différentes valeurs de mixage ou à 0% si vous ne désirez pas de mixage pour un mode de vol spécifique. Les valeurs de programmation incluent le contrôle indépendant de la direction et de la valeur. Une gouverne esclave se déplace en relation avec la gouverne maître.

#### Ailerons vers Dérive

Le mixage aileron/dérive est communément utilisé pour coordonner les virages. Quand ce mixage est actif, si vous donnez un ordre d'ailerons à droite, la dérive va s'orienter dans la même direction. Si le mode de vol est sélectionné par un interrupteur, un sous-interrupteur optionnel vous permet de choisir entre 3 valeurs de mixage qui seront uniquement actives dans ce mode de vol.

#### Ailerons vers Volets

Ce mixage permet d'utiliser tout le bord de fuite (ailerons et volets) comme des ailerons. Quand le mixage est actif, les volets s'orientent comme les ailerons. Toujours programmer de façon que les volets agissent dans la même direction que les ailerons dans les virages.

#### Profondeur vers Volets

Ce mixage augmente la portance, permettant des virages plus serrés. Le bord de fuite de l'aile (les ailerons et les volets) fonctionne comme des volets quand vous appliquez de la profondeur. Un décalage est disponible et typiquement utilisé avec des Snap Flaps. Avec des Snap Flaps, aucun mixage avec la profondeur n'intervient avant que la valeur du décalage ne soit atteinte. Généralement le décalage est à 70% de la course des volets et apporte une portance plus élevée permettant les virages agressifs.

#### Volets vers Profondeur

Ce mixage permet d'éviter la prise d'altitude quand les freins sont appliqués le crocodile ou le papillon. Ce mixage est typiquement utilisé avec la fonction de système de courbure. Ce mixage fonctionne comme une courbe, la profondeur s'incline vers le bas lors du premier 20% de la course des volets, puis se relève légèrement après 40%, puis reste à la même inclinaison entre 60 et 100% de la course des volets. Pour les planeurs équipés d'ailerons/de volets/ d'ailerons d'extrémité, contrôlez que vous avez bien sélectionné le Type d'aile correspondant, les ailerons d'extrémité apparaissent sur l'émetteur comme AILD et AILG. Diminuez ou augmentez la course des ailerons d'extrémité en créant un mixage AIL > AILD.

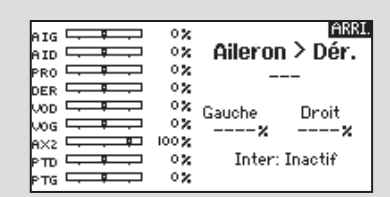

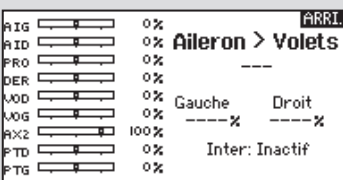

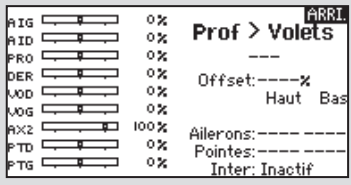

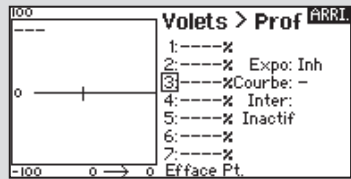

# REGLAGES PHYSIQUES DE L'EMETTEUR

## Changement de mode

Vous pouvez modifier votre émetteur en Mode 1,2,3 et 4. Cette conversion nécessite une programmation et une intervention mécanique.

## Programmation de la conversion

- 1. Accédez aux paramètres système et sélectionnez le mode désiré. Si vous passez du mode 2 au mode 4 ou du mode 1 au mode 3, vous pouvez arrêter à la fin de l'étape 1.
- 2. Quittez les paramètres système pour enregistrer la sélection.
- 3. Mettez l'émetteur hors tension et retirez la batterie.

Après avoir programmé le changement de mode dans les paramètres système, vous devez effectuer une intervention mécanique sur les manches.

## Conversion mécanique

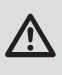

ATTENTION : Toujours mettre l'émetteur hors tension et débranchez puis retirez la batterie avant d'ajuster la dureté des manches ou le crantage. Le non-respect de cette consigne peut entraîner des dégâts matériels ainsi que des blessures corporelles.

Une intervention mécanique est nécessaire quand vous effectuez le passage du mode 1 au mode 2 ou du mode 3 au mode 4. La conversion mécanique consiste à :

- 1. Changer le crantage des gaz
- 2. Supprimer le retour au neutre du manche
- 3. Installer les butées du manche des gaz

#### *Changement du crantage des gaz*

- 1. Retirez délicatement les 8 vis cruciforme situées à l'arrière de l'émetteur qui fixent les deux parties du boîtier (Incluant les 2 vis de fixation de l'habillage de l'antenne).
- 2. Posez l'émetteur la façade dirigée vers le bas sur un morceau de mousse ou une serviette, puis retirez la partie arrière du boîtier. Retirez délicatement l'habillage de l'antenne du dessus du boîtier et posez la partie arrière sur le côté.

**ATTENTION:** Prenez soin de ne pas endommager ou déconnecter les câbles reliés à la partie arrière du boîtier

- 3. Repérez les bandes de friction de couleur argent sur les deux manches. Une des deux possède un crantage, elle est utilisée pour le manche des gaz, l'autre à une surface plus lisse elle servira pour la profondeur.
- 4. Pour changer le crantage des gaz, desserrez la bande de friction de manche des gaz de façon qu'elle n'entre plus en en contact avec le manche des gaz. Serrez la bande de friction opposée pour l'utiliser avec le manche des gaz.

Si vous souhaitez juste régler la dureté du crantage des gaz, consultez la section de Réglage de la dureté des manches.

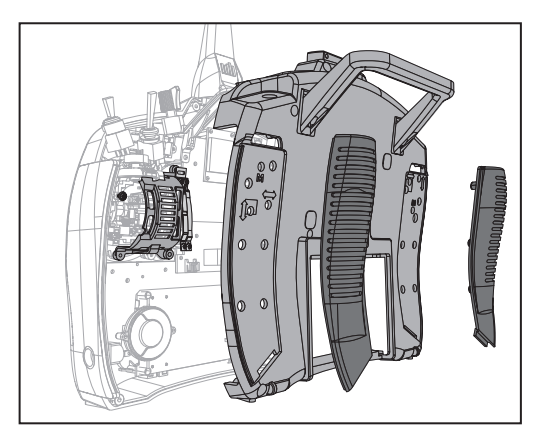

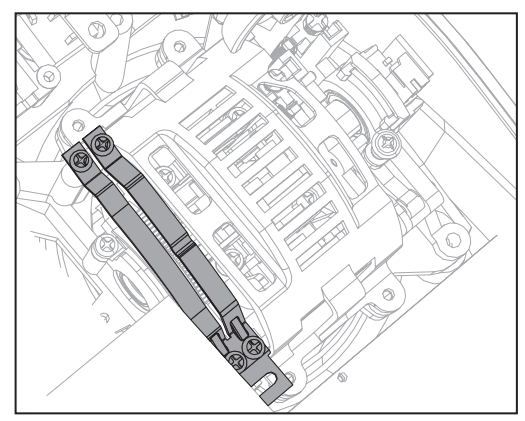

## Suppression du retour au neutre du manche

Quand vous passez du mode 1 au mode 2, ou du mode 3 au mode 4, vous devez supprimer le retour au neutre du manche.

- 1. Maintenez complètement vers le haut ou vers le bas le manche des gaz ou de la profondeur quand vous réglez la vis de retour au neutre. Le fait de maintenir le manche réduit les efforts appliqués au mécanisme du manche et rend plus facile le serrage et le desserrage de la vis de réglage.
- 2. Repérez le manche ou le ressort de rappel est engagé. Utilisez un tournevis cruciforme pour serrer la vis de réglage de retour au neutre. Le serrage de la vis provoquera le désengagement du ressort de rappel.
- 3. Utilisez un tournevis cruciforme pour desserrer la vis du manche opposé pour réengager le mécanisme de retour au neutre.

## Installation des butées du manche des gaz

Ces butées servent à limiter la course maximale du manche des gaz. Quand vous passez du mode 1 au mode 2, ou du mode 3 au mode 4, vous devez déplacer ces butées.

- 1. Retirez les 4 vis des deux platines situées à proximité du sommet de la partie avant de l'émetteur. Ces vis ont des longueurs différentes en fonction de la distance des éléments électriques, elles devront être impérativement replacées à leur emplacement d'origine.
- 2. Déplacez légèrement les platines pour les dégager des cages des manches.
- 3. Retirez les 8 vis à l'aide d'un tournevis cruciforme pour retirer les 2 cages des manches. Faites attention à ne débrancher aucun connecteur quand vous retirez les cages.
- 4. Déplacez légèrement les manches pour retirer la vis de fixation des butées hautes et basses du manche des gaz.
- 5. Installer les butées sur l'autre manche en utilisant les 2 vis.
- 6. Installez les platines en utilisant les 4 vis.
- 7. Installer les cages sur les manches en utilisant les 8 vis.

## Ré-assemblage de l'émetteur

- 1. Replacez la partie arrière de l'émetteur sur la partie avant, prenez soin de ne pincer aucun câble, replacez également le cache de l'antenne.
- 2. Revissez les 8 vis cruciforme incluant les 2 vis de fixation de l'habillage de l'antenne.
- 3. Replacez les grips en caoutchouc au dos de l'émetteur.
- 4. Mettez l'émetteur sous tension. Quand l'écran de calibrage s'affiche, déplacez les manches dans les positions extrêmes et centrez-les comme indiqué pour effectuer un calibrage parfait.

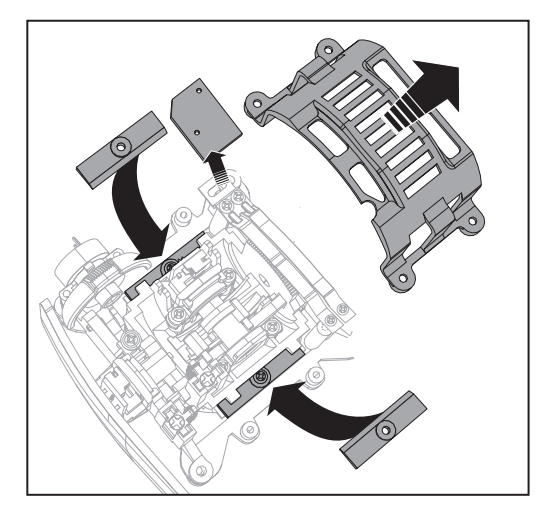

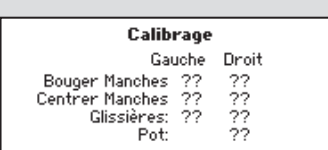

#### Annuler Sauvegarder

## Réglage de la dureté des manches

Réglez la dureté des manches en serrant ou desserrant les vis accessibles par les ouvertures situées au dos de l'émetteur.

- 1. Décollez la partie haute des grips en caoutchouc situés au dos de l'émetteur pour ajuster la dureté des manches. Seule la partie haute doit être décollée pour accéder aux vis de réglage, vous n'avez pas besoin de retirer entièrement les grips.
- 2. Agissez sur les vis repérées par des flèches horizontales ou verticales à l'aide d'un tournevis cruciforme pour régler la dureté des manches. Effectuez le réglage progressivement par petites rotation des vis.

REMARQUE : Toujours effectuer un test de dureté des manches après avoir agi sur les vis, afin de vérifier si les manches ne sont pas trop durs ou trop souples. Si vous serrez les vis de façon exagérée vous risquez d'endommager les ressorts. Si vous desserrez totalement les vis, elles risquent de tomber dans l'émetteur et de causer un court-circuit.

ATTENTION : Toujours mettre l'émetteur hors tension et débranchez puis retirez la batterie avant d'ajuster la dureté des manches. Le non-respect de cette consigne peut entraîner des dégâts matériels ainsi que des blessures corporelles.

## Réglage des crantages

Pour effectuer le réglage de la dureté du crantage des gaz:

Réglage de la dureté du crantage des gaz

- 1. Retirez les bouchons en caoutchouc à l'arrière de l'émetteur.
- 2. Utilisez un petit tournevis cruciforme pour serrer ou desserrer la vis du crantage.
- 3. Replacez les bouchons en caoutchouc après avoir effectué les réglages.

**ATTENTION :** Toujours mettre l'émetteur hors tension et débranchez puis retirez la batterie avant d'ajuster la dureté des manches. Le non-respect de cette consigne peut entraîner des dégâts matériels ainsi que des blessures corporelles.

## Choix de la bande de friction du manche des gaz

L'utilisateur peut desserrer la bande de friction et serrer le crantage s'il le désire, tout simplement en décollant la partie haute du grip en caoutchouc et en passant le tournevis dans l'orifice de réglage du manche des gaz, aucune installation et aucune nécessité d'ouvrir le boîtier.

Vous pouvez donc choisir entre un crantage et une friction du manche des gaz.

## Réglage de la longueur des manches

Pour régler la longueur des manches :

- 1. Réglez la longueur de manches en utilisant une clé BTR de 2mm. Faites tourner la vis sans tête du manche dans le sens anti-horaire pour desserrer le manche.
- 2. Raccourcissez le manche en le faisant tourner dans le sens anti-horaire ou rallongez-le en le faisant tourner dans le sens horaire.
- 3. Resserrez la vis sans tête une fois que la longueur est réglée.

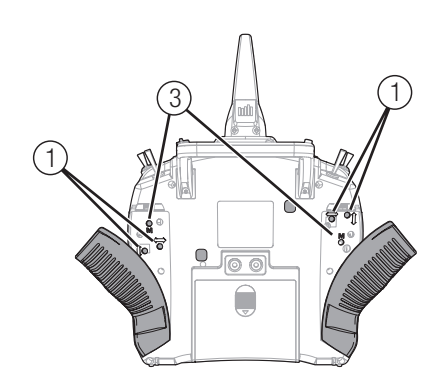

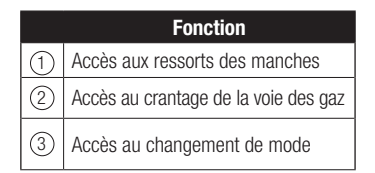

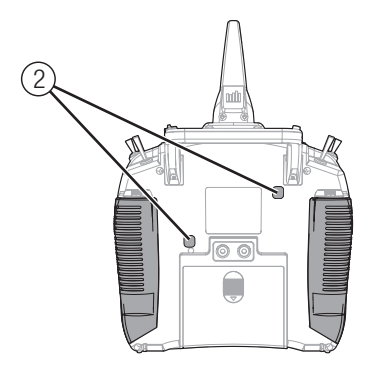

Pour régler la dureté du crantage:

- 1. Retirez les bouchons en caoutchouc.
- 2. Utilisez un tournevis cruciforme #0 pour serrer ou desserrer la bande de crantage pour régler la dureté suivant vos désirs.
- 3. Replacez les bouchons en caoutchouc.

# Guide de dépannage

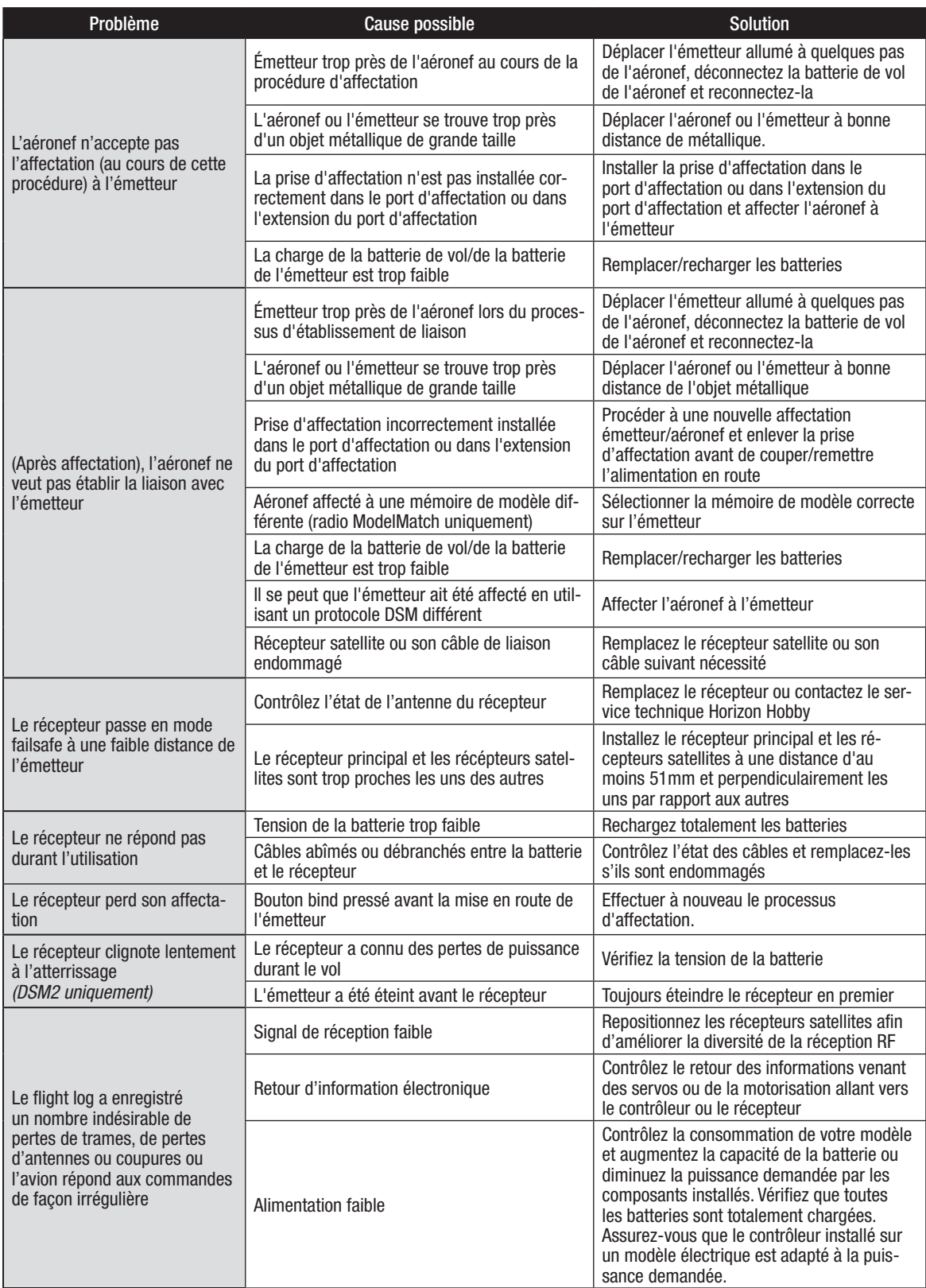

# Garantie et réparations

#### Durée de la garantie

Garantie exclusive - Horizon Hobby, Inc. (Horizon) garantit que le Produit acheté (le « Produit ») sera exempt de défauts matériels et de fabrication à sa date d'achat par l'Acheteur. La durée de garantie correspond aux dispositions légales du pays dans lequel le produit a été acquis. La durée de garantie est de 6 mois et la durée d'obligation de garantie de 18 mois à l'expiration de la période de garantie.

#### Limitations de la garantie

(a) La garantie est donnée à l'acheteur initial (« Acheteur ») et n'est pas transférable. Le recours de l'acheteur consiste en la réparation ou en l'échange dans le cadre de cette garantie. La garantie s'applique uniquement aux produits achetés chez un revendeur Horizon agréé. Les ventes faites à des tiers ne sont pas couvertes par cette garantie. Les revendications en garantie seront acceptées sur fourniture d'une preuve d'achat valide uniquement. Horizon se réserve le droit de modifier les dispositions de la présente garantie sans avis préalable et révoque alors les dispositions de garantie existantes.

- (b) Horizon n'endosse aucune garantie quant à la vendabilité du produit ou aux capacités et à la forme physique de l'utilisateur pour une utilisation donnée du produit. Il est de la seule responsabilité de l'acheteur de vérifier si le produit correspond à ses capacités et à l'utilisation prévue.
- (c) Recours de l'acheteur Il est de la seule discrétion d'Horizon de déterminer si un produit présentant un cas de garantie sera réparé ou échangé. Ce sont là les recours exclusifs de l'acheteur lorsqu'un défaut est constaté.

Horizon se réserve la possibilité de vérifier tous les éléments utilisés et susceptibles d'être intégrés dans le cas de garantie. La décision de réparer ou de remplacer le produit est du seul ressort d'Horizon. La garantie exclut les défauts esthétiques ou les défauts provoqués par des cas de force majeure, une manipulation incorrecte du produit, une utilisation incorrecte ou commerciale de ce dernier ou encore des modifications de quelque nature qu'elles soient.

La garantie ne couvre pas les dégâts résultant d'un montage ou d'une manipulation erronés, d'accidents ou encore du fonctionnement ainsi que des tentatives d'entretien ou de réparation non effectuées par Horizon. Les retours effectués par le fait de l'acheteur directement à Horizon ou à l'une de ses représentations nationales requièrent une confirmation écrite. Limitation des dégâts

Horizon ne saurait être tenu pour responsable de dommages conséquents directs ou indirects, de pertes de revenus ou de pertes commerciales, liés de quelque manière que ce soit au produit et ce, indépendamment du fait qu'un recours puisse être formulé en relation avec un contrat, la garantie ou l'obligation de garantie. Par ailleurs, Horizon n'acceptera pas de recours issus d'un cas de garantie lorsque ces recours dépassent la valeur unitaire du produit. Horizon n'exerce aucune influence sur le montage, l'utilisation ou la maintenance du produit ou sur d'éventuelles combinaisons de produits choisies par l'acheteur. Horizon ne prend en compte aucune garantie et n'accepte aucun recours pour les blessures ou les dommages pouvant en résulter. En utilisant et en montant le produit, l'acheteur accepte sans restriction ni réserve toutes les dispositions relatives à la garantie figurant dans le présent document.

Si vous n'êtes pas prêt, en tant qu'acheteur, à accepter ces dispositions en relation avec l'utilisation du produit, nous vous demandons de restituer au vendeur le produit complet, non utilisé et dans son emballage d'origine.

#### Indications relatives à la sécurité

Ceci est un produit de loisirs perfectionné et non un jouet. Il doit être utilisé avec préATTENTION et bon sens et nécessite quelques aptitudes mécaniques ainsi que mentales. L'incapacité à utiliser le produit de manière sûre et raisonnable peut provoquer des blessures et des dégâts matériels conséquents. Ce produit n'est pas destiné à être utilisé par des enfants sans la surveillance par un tuteur. La notice d'utilisation contient des indications relatives à la sécurité ainsi que des indications concernant la maintenance et le fonctionnement du produit. Il est absolument indispensable de lire et de comprendre ces indications avant la première mise en service. C'est uniquement ainsi qu'il sera possible d'éviter une manipulation erronée et des accidents entraînant des blessures et des dégâts.

#### Questions, assistance et réparations

Votre revendeur spécialisé local et le point de vente ne peuvent effectuer une estimation d'éligibilité à l'application de la garantie sans avoir consulté Horizon. Cela vaut également pour les réparations sous garantie. Vous voudrez bien, dans un tel cas, contacter le revendeur qui conviendra avec Horizon d'une décision appropriée, destinée à vous aider le plus rapidement possible.

#### Maintenance et réparation

Si votre produit doit faire l'objet d'une maintenance ou d'une réparation, adressez-vous soit à votre revendeur spécialisé, soit directement à Horizon. Emballez le produit soigneusement. Veuillez noter que le carton d'emballage d'origine ne suffit pas, en règle générale, à protéger le produit des dégâts pouvant survenir pendant le transport. Faites appel à un service de messagerie proposant une fonction de suivi et une assurance, puisque Horizon ne prend aucune responsabilité pour l'expédition du produit jusqu'à sa réception acceptée. Veuillez joindre une preuve d'achat, une description détaillée des défauts ainsi qu'une liste de tous les éléments distincts envoyés. Nous avons de plus besoin d'une adresse complète, d'un numéro de téléphone (pour demander des renseignements) et d'une adresse de courriel.

#### Garantie et réparations

Les demandes en garantie seront uniquement traitées en présence d'une preuve d'achat originale émanant d'un revendeur spécialisé agréé, sur laquelle figurent le nom de l'acheteur ainsi que la date d'achat. Si le cas de garantie est confirmé, le produit sera réparé Cette décision relève uniquement de Horizon Hobby.

#### Réparations payantes

En cas de réparation payante, nous établissons un devis que nous transmettons à votre revendeur. La réparation sera seulement effectuée après que nous ayons reçu la confirmation du revendeur. Le prix de la réparation devra être acquitté au revendeur. Pour les réparations payantes, nous facturons au minimum 30 minutes de travail en atelier ainsi que les frais de réexpédition. En l'absence d'un accord pour la réparation dans un délai de 90 jours, nous nous réservons la possibilité de détruire le produit ou de l'utiliser autrement.

Attention : nous n'effectuons de réparations payantes que pour les composants électroniques et les moteurs. Les réparations touchant à la mécanique, en particulier celles des hélicoptères et des voitures radiocommandées, sont extrêmement coûteuses et doivent par conséquent être effectuées par l'acheteur lui-même.

# Coordonnées de Garantie et réparations

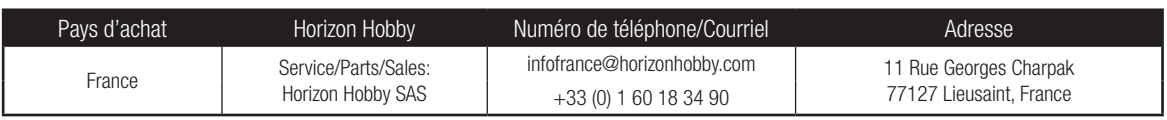

## Information IC

Le présent appareil est conforme aux CNR d'Industrie Canada applicables aux appareils radio exempts de licence. L'exploitation est autorisée aux deux conditions suivantes : (1) l'appareil ne doit pas produire de brouillage, et (2) l'utilisateur de l'appareil doit accepter tout brouillage radioélectrique subi, même si le brouillage est susceptible d'en compromettre le fonctionnement.

# Informations de conformité pour l'Union européenne

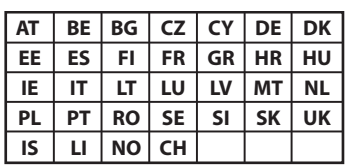

## Déclaration de conformité

(conformément à la norme ISO/IEC 17050-1) No. HH2013090201<br>Produit(s): SPM DX9 Transmitter Only MD2 Numéro(s) d'article: SPMR9900EU<br>Catégorie d'équipement: 2 Catégorie d'équipement: L'objet de la déclaration décrit ci-dessus est en conformité avec les exigences des spécifications énumérées ci-après, suivant les conditions

des directives ETRT 1999/5/CE, EMC 2004/108/EC et LVD 2006/95/EC: EN 300-328 V1.7.1: 2006 EN 301 489-1 V1.9.2: 2012

EN301 489-17 V2.1.1: 2009

EN60950-1:2006+A11:2009+A1:2010+A12: 2011

EN55022:2010 + AC:2011 EN55024:2010

EN61000-3-2:2006+A1:2009+A2:2009 EN61000-3-3:2008

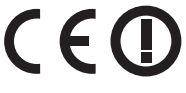

Signed for and on behalf of: Horizon Hobby, Inc. Champaign, IL USA 2 septembre 2013

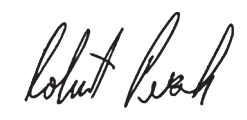

Robert Peak Chief Financial Officer Horizon Hobby, Inc.

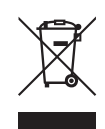

## Elimination dans l'Union Européenne

Ce produit ne doit pas être éliminé avec les ordures ménagères. Il est de la responsabilité de l'utilisateur de remettre le produit à un point de collecte officiel des déchets

d'équipements électriques. Cette procédure permet de garantir le respect de l'environnement et l'absence de sollicitation excessive des ressources naturelles. Elle protège de plus le bien-être de la communauté humaine. Pour plus d'informations quant aux lieux d'éliminations des déchets d'équipements électriques, vous pouvez contacter votre mairie ou le service local de traitement des ordures ménagères.

# Replacement Parts • Ersatzteile • Pièces de rechange • Pezzi di ricambio • Piezas de recambio

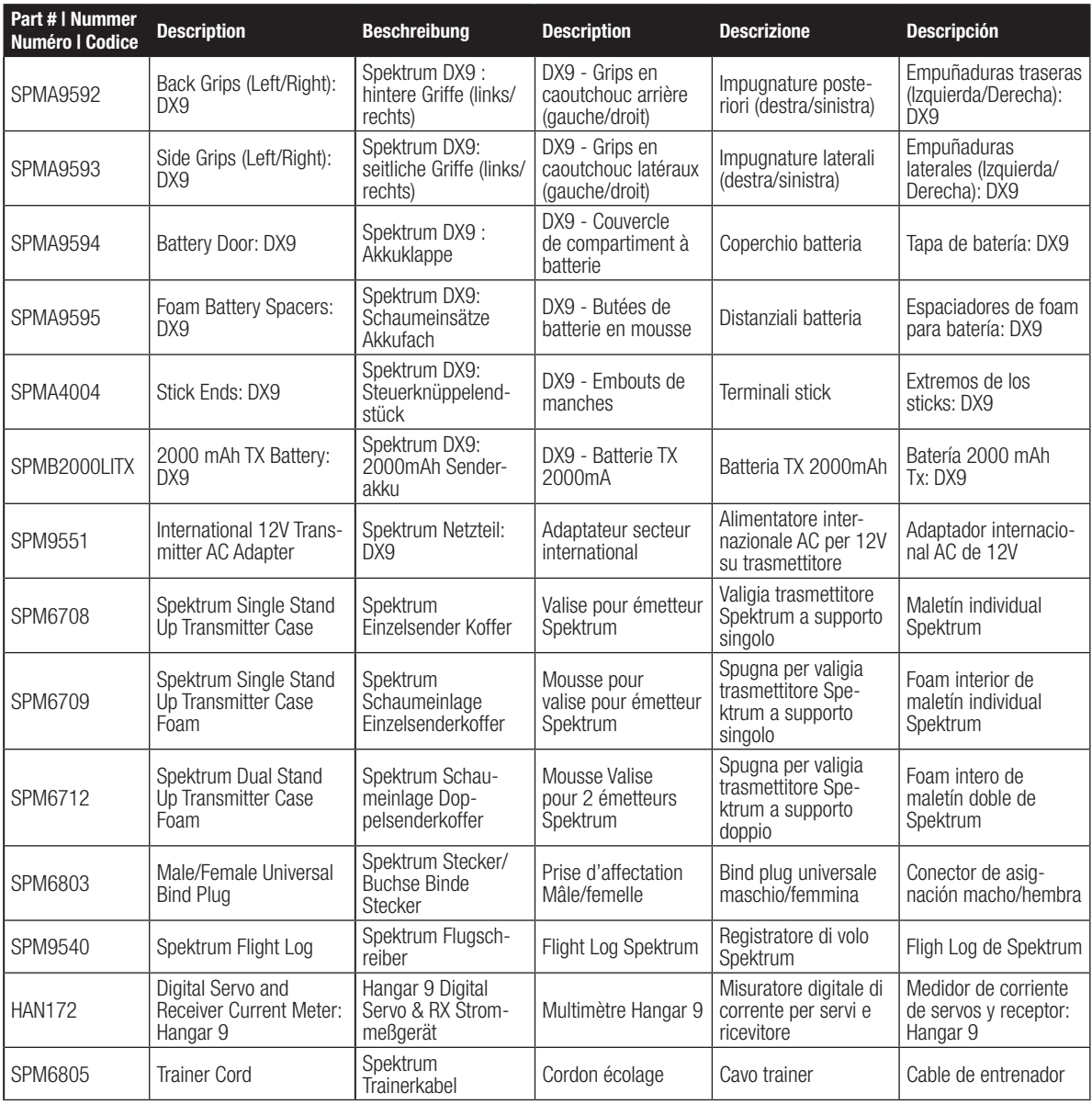

# SPEKTRUM.

© 2013 Horizon Hobby, Inc. The Spektrum trademark is used with permission of Bachmann Industries, Inc. DSM2,DSMX, AirWare, SimpleScroll, ModelMatch, JR, Vibe and Bind-N-Fly are trademarks or registered trademarks of Horizon Hobby, Inc. The SD Logo is a trademark of SD-3C, LLC US 7,391,320. Other patents pending. www.spektrumrc.com Created 8/13 39673 SPMR9900